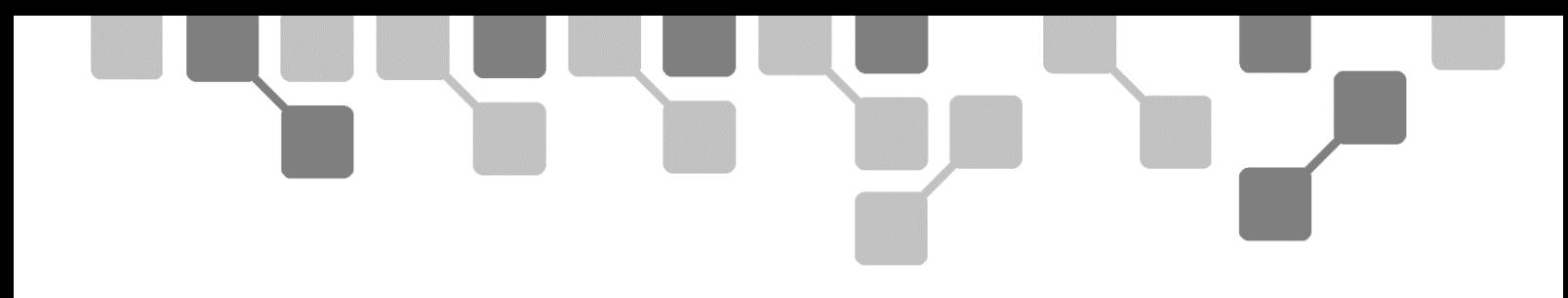

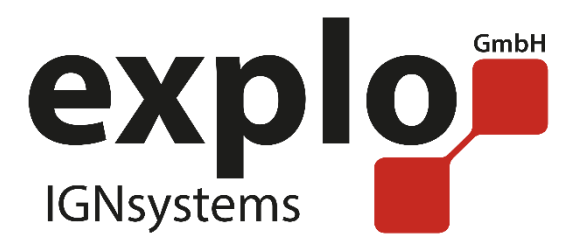

# *X2 Power Flame*

## *Bedienungsanleitung 2.0*

*Stand Januar 2020* 

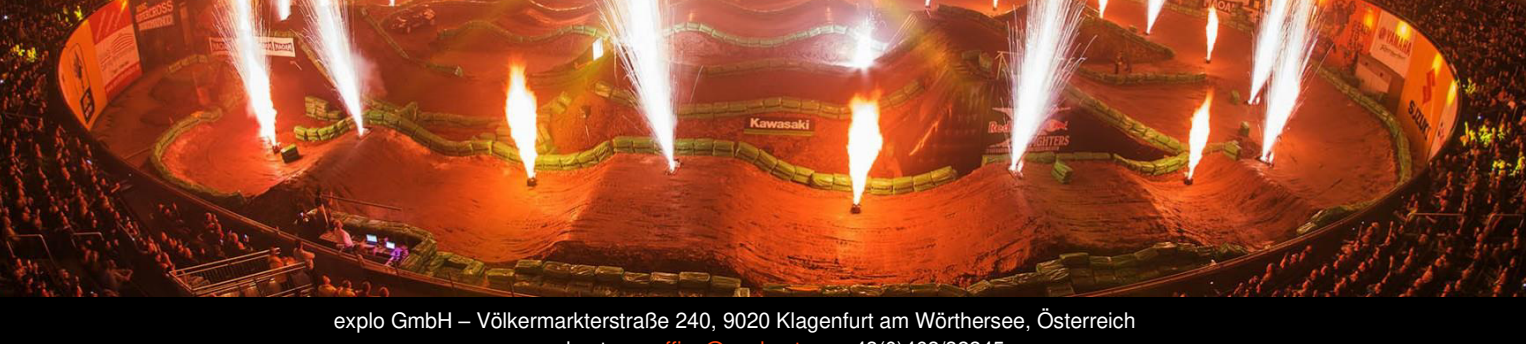

www.explo.at [office@explo.at](mailto:office@explo.at) +43(0)463/32245

## VORWORT

Lieber Explo-Kunde,

Bitte lesen Sie vor der Inbetriebnahme der Geräte unbedingt dieses Dokument durch. Es enthält viele Informationen, die Ihnen dabei helfen werden, sich mit der Anlage vertraut zu machen.

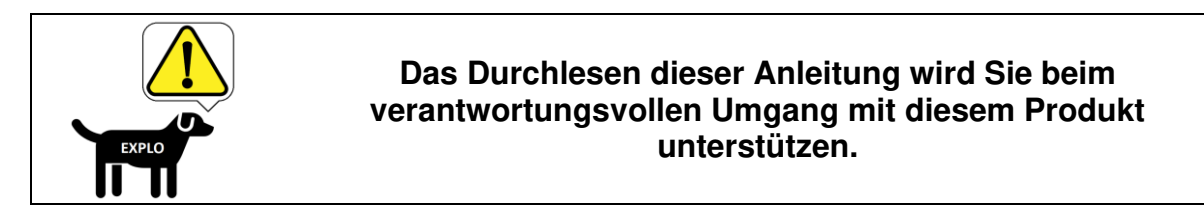

Wir bitten Sie, die von uns angeführten Sicherheits- und Anwendungshinweise genau zu beachten.

Sollten Sie Fragen haben, oder während der Bedienung des Gerätes Unklarheiten auftreten, die Ihnen diese Bedienungsanleitung nicht beantworten kann, stehen wir Ihnen gerne telefonisch oder per E-Mail-Kontakt zur Verfügung.

Viel Freude mit Ihrem neuen Effektgerät wünscht,

Ihr Explo Team

2

## **INHALTSVERZEICHNIS**

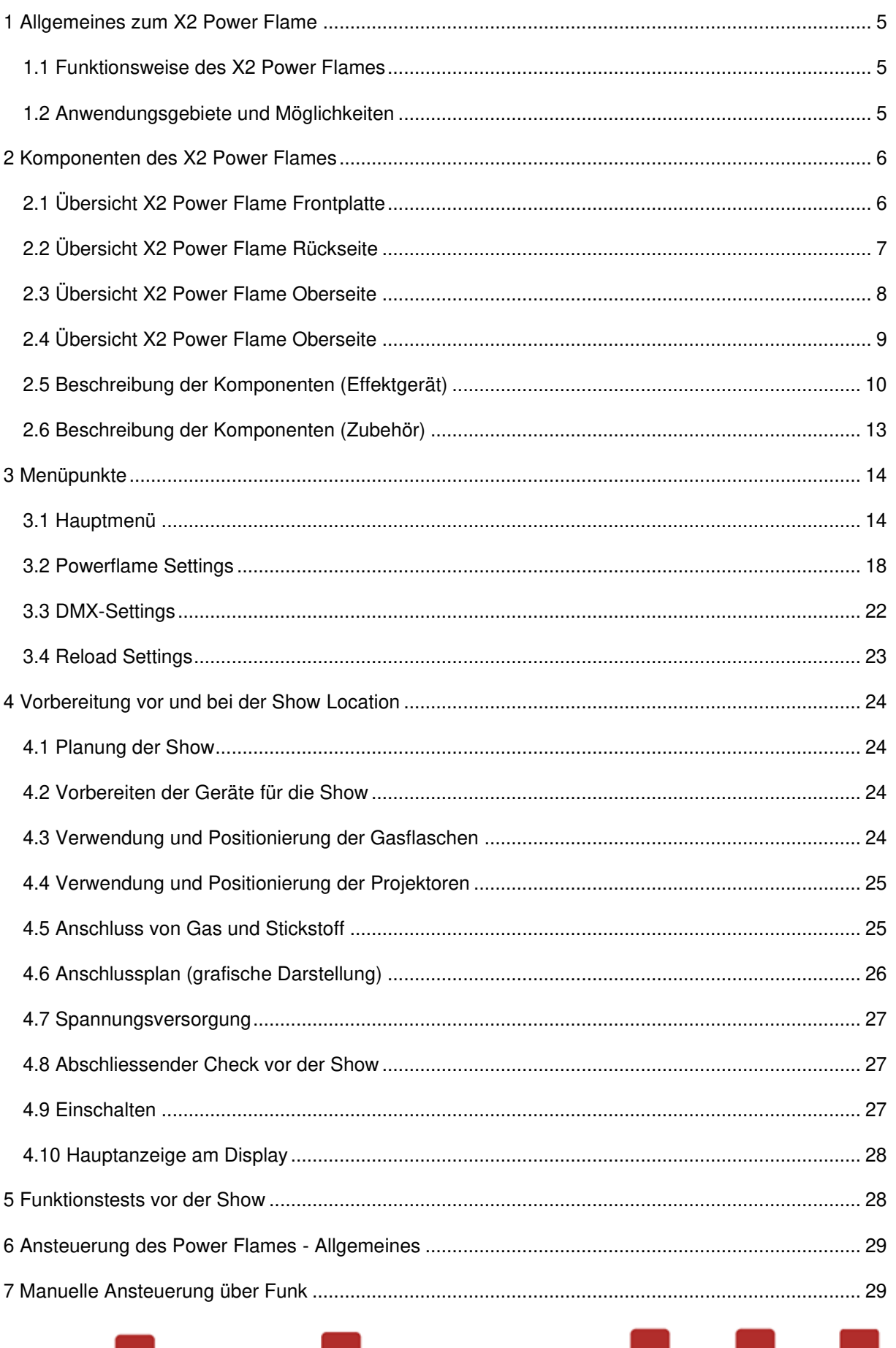

 $\blacksquare$ 

## 3

Ñ۱

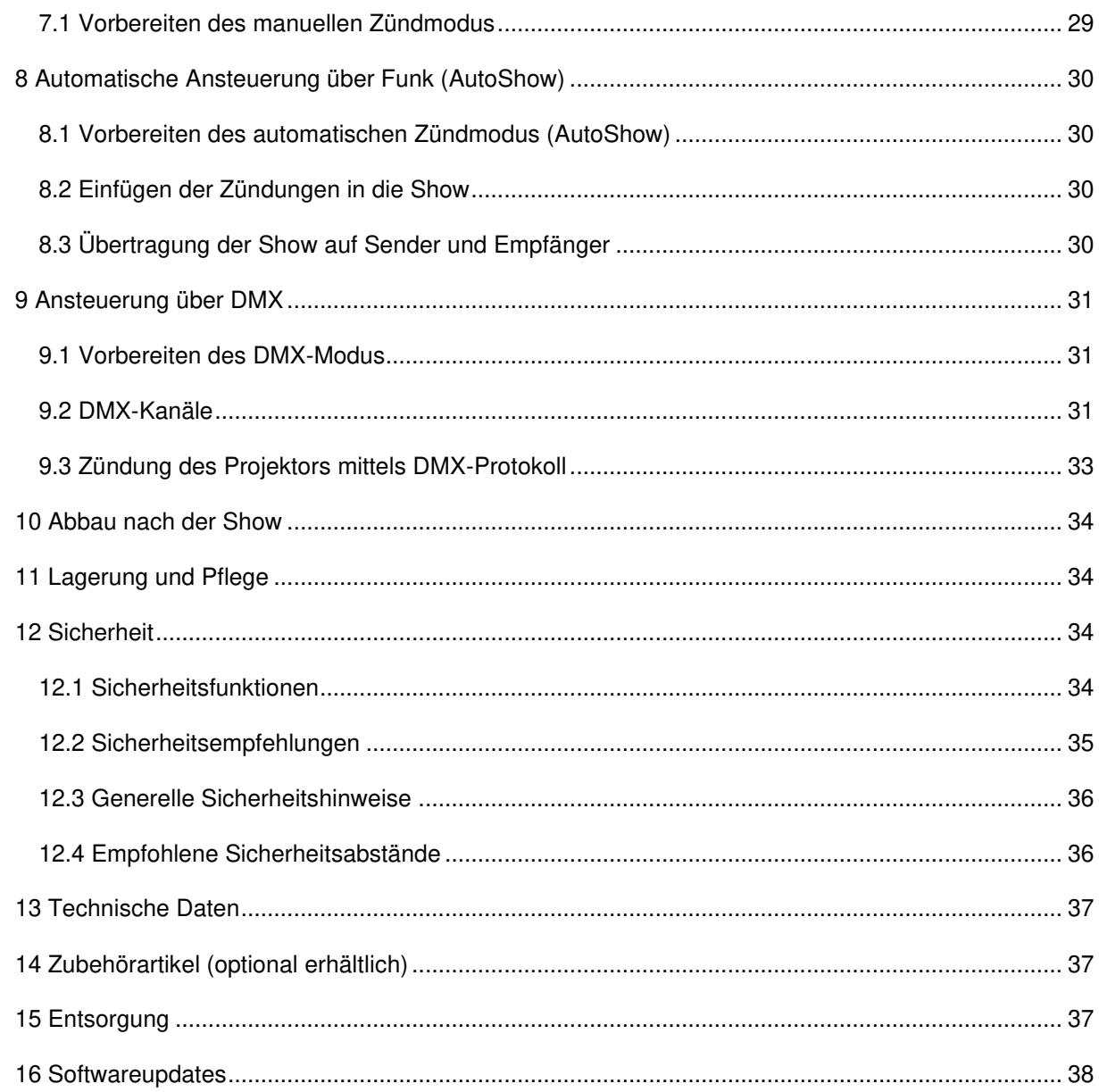

 $\overline{4}$ 

#### <span id="page-4-0"></span>**1 ALLGEMEINES ZUM X2 POWER FLAME**

#### <span id="page-4-1"></span>1.1 FUNKTIONSWEISE DES X2 POWER FLAMES

Der X2 Power Flame ist ein spezielles Effektgerät mit Effekthöhe von bis zu 20 Meter. Dieser Flammenprojektor wird mit handelsüblichen Propan- / Butan-Gasflaschen versorgt und verwendet Stickstoff für die Erzeugung des Betriebsdrucks.

Der Power Flame kann sowohl über Funk als auch über das DMX-Protokoll angesteuert und so sehr einfach in eine automatisierte Show eingebunden werden.

#### <span id="page-4-2"></span>1.2 ANWENDUNGSGEBIETE UND MÖGLICHKEITEN

Der X2 eignet sich für Outdoor-Shows, mit entsprechendem Freiraum. Seine Anwendungsgebiete sind unter anderem Konzerte und Bühnenshows, Spezialeffekte bei Vergnügungsparks und Sportveranstaltungen.

#### <span id="page-5-0"></span>**2 KOMPONENTEN DES X2 POWER FLAMES**

#### <span id="page-5-1"></span>2.1 ÜBERSICHT X2 POWER FLAME FRONTPLATTE

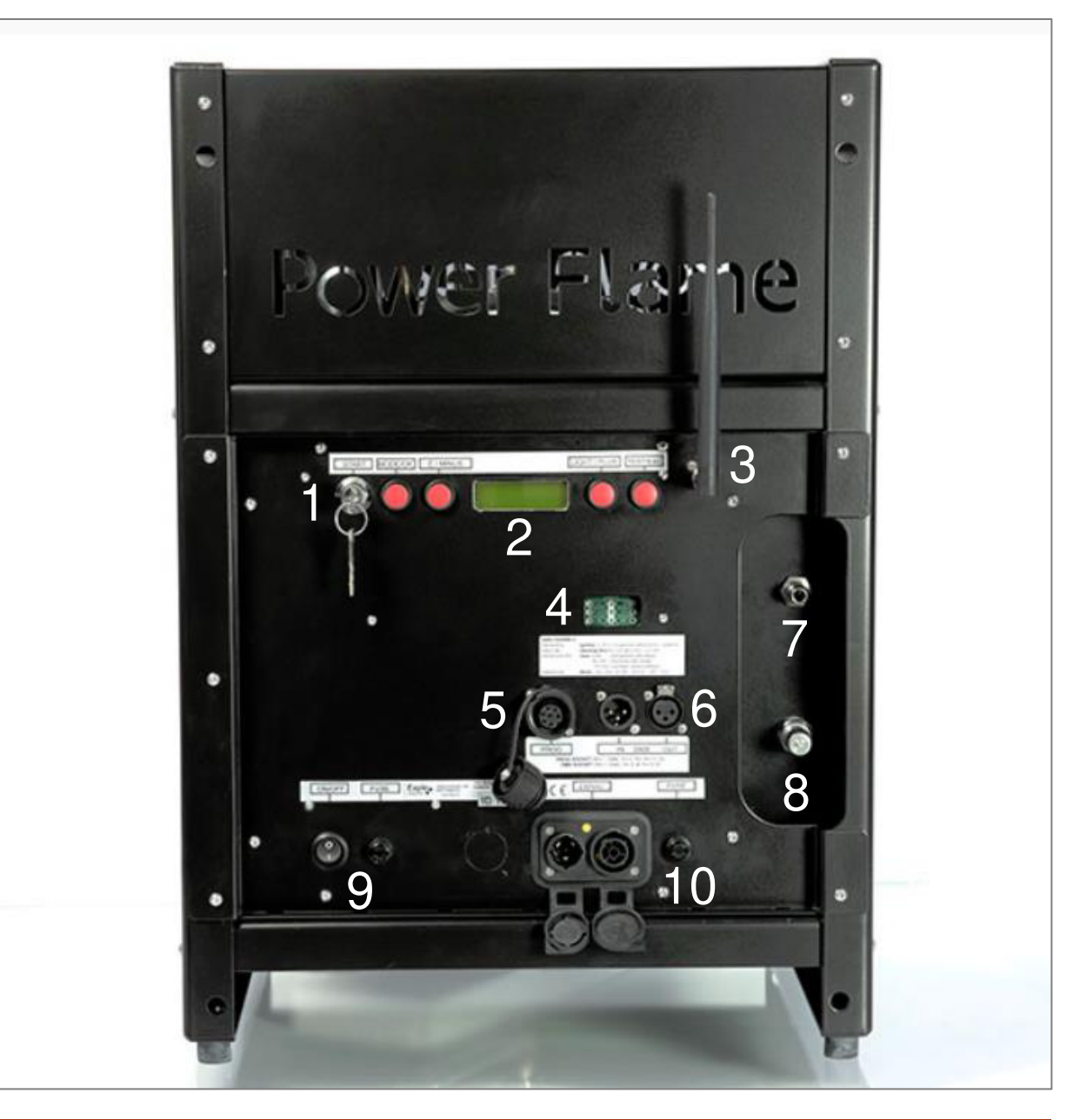

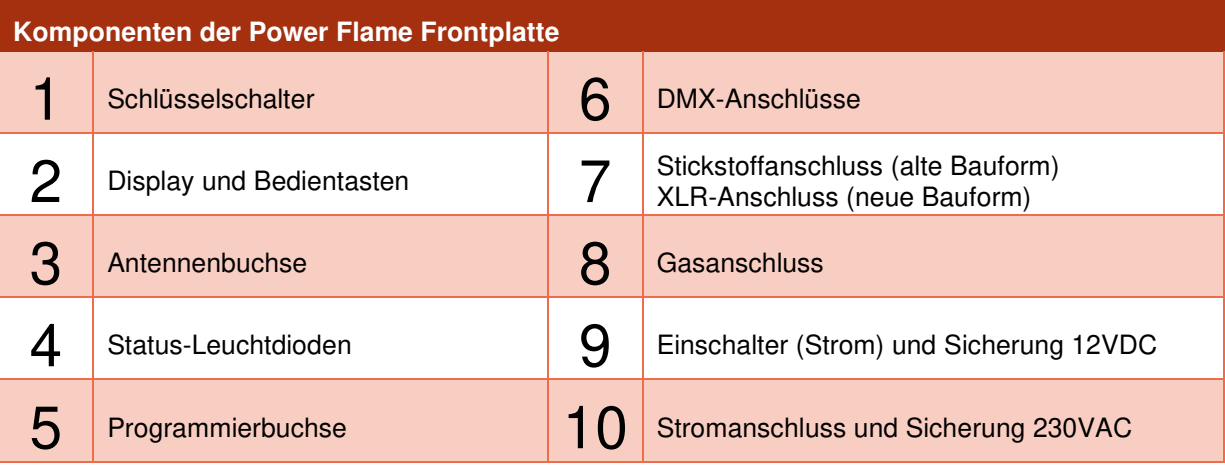

#### <span id="page-6-0"></span>2.2 ÜBERSICHT X2 POWER FLAME RÜCKSEITE

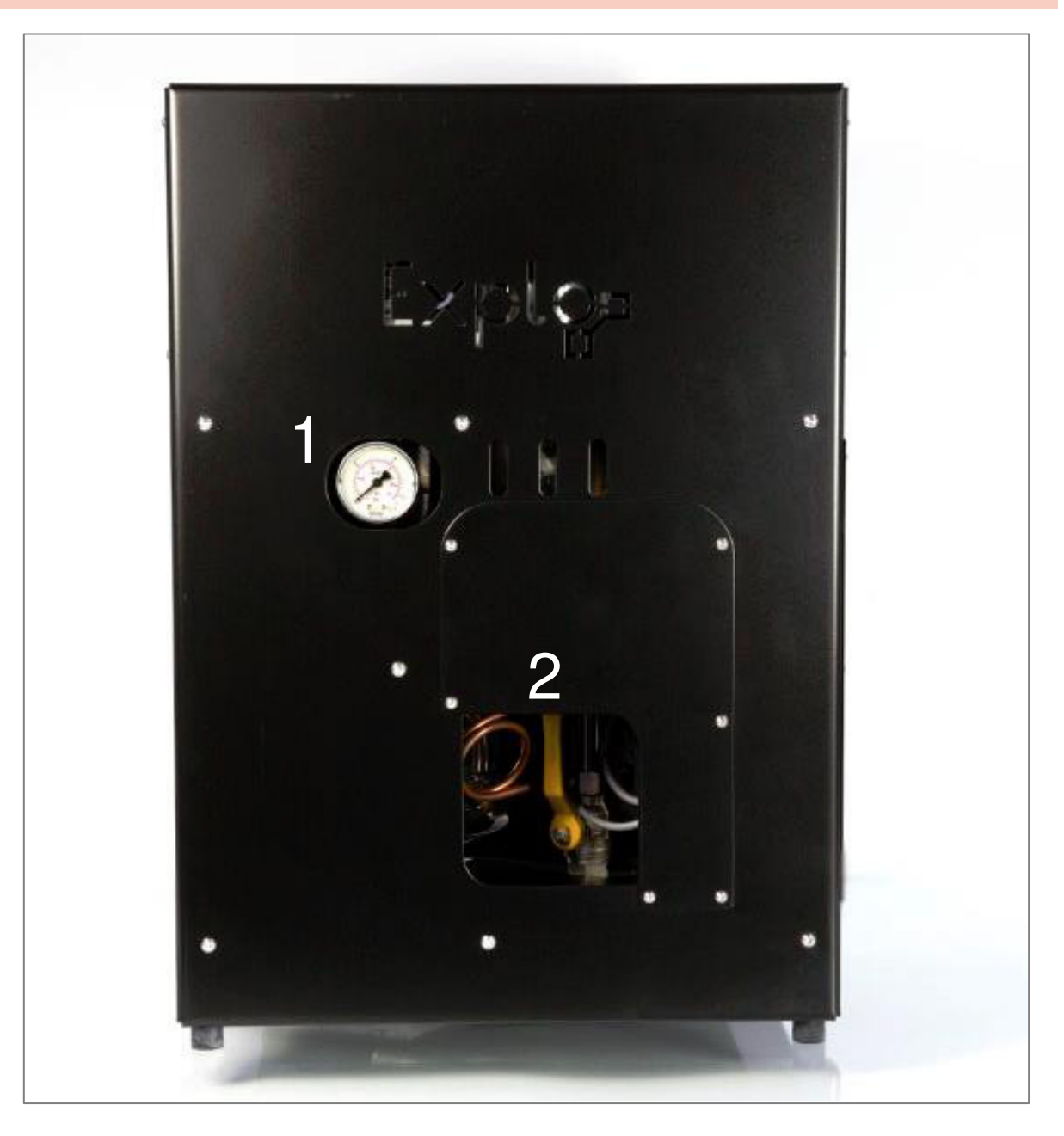

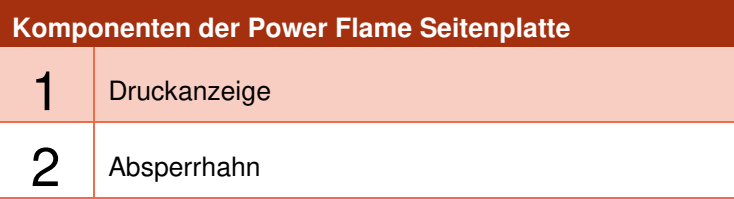

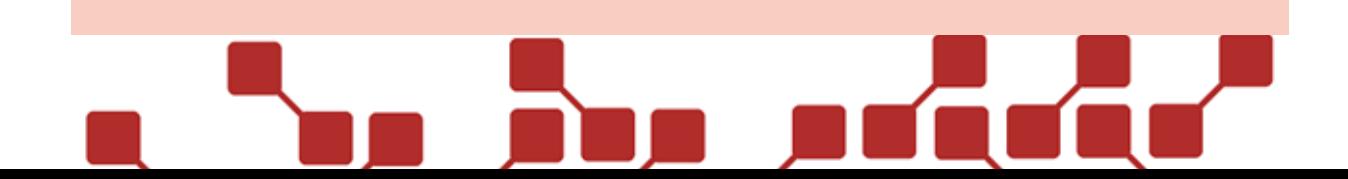

#### <span id="page-7-0"></span>2.3 ÜBERSICHT X2 POWER FLAME OBERSEITE

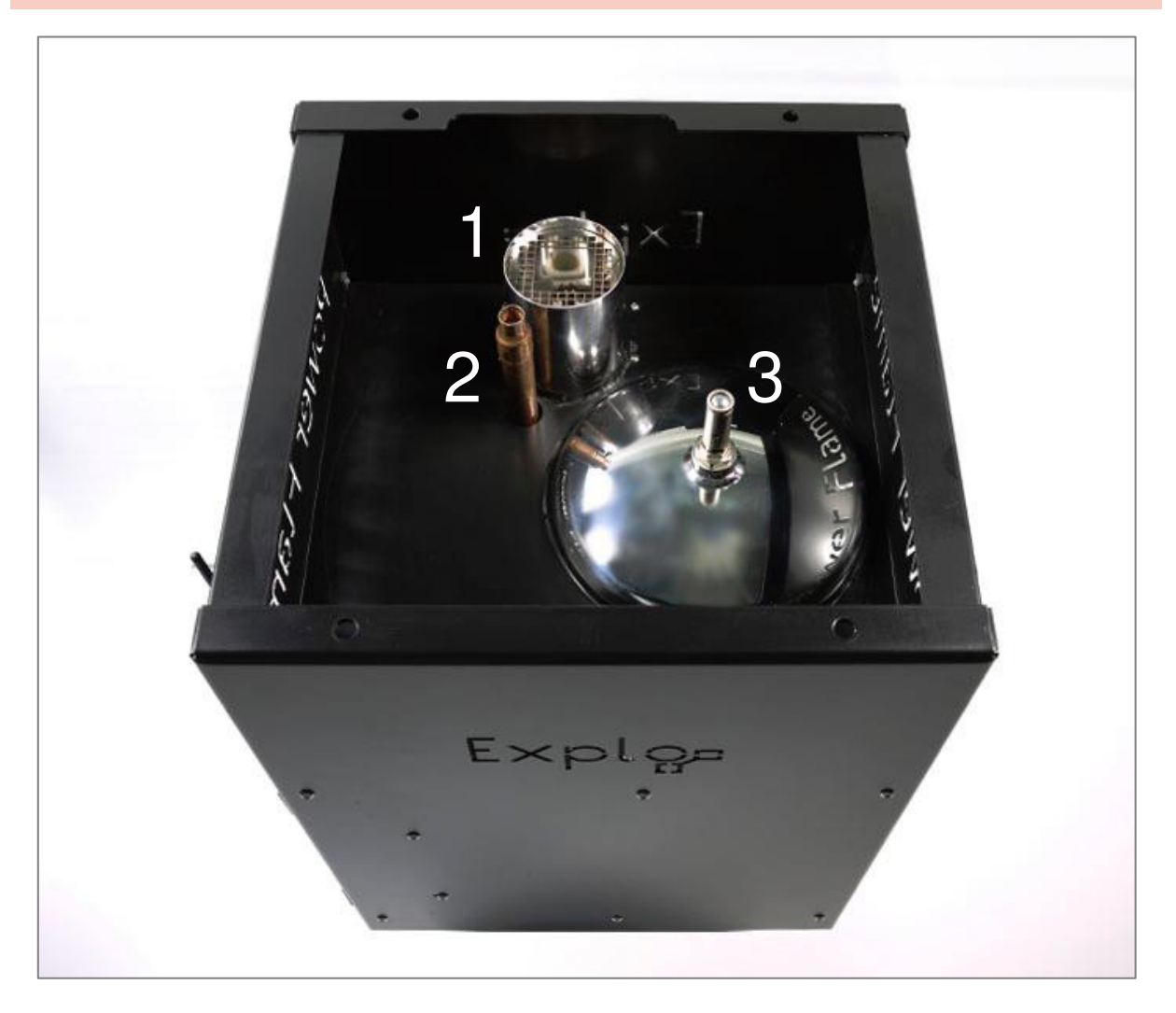

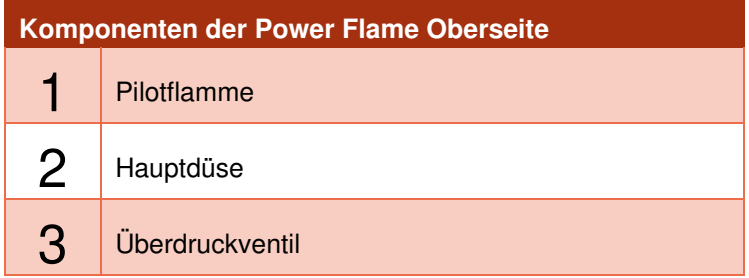

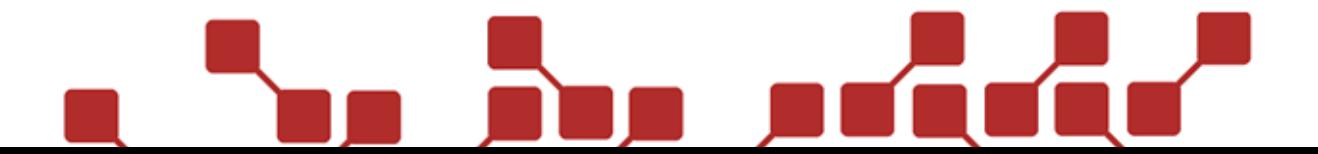

#### <span id="page-8-0"></span>2.4 ÜBERSICHT X2 POWER FLAME OBERSEITE

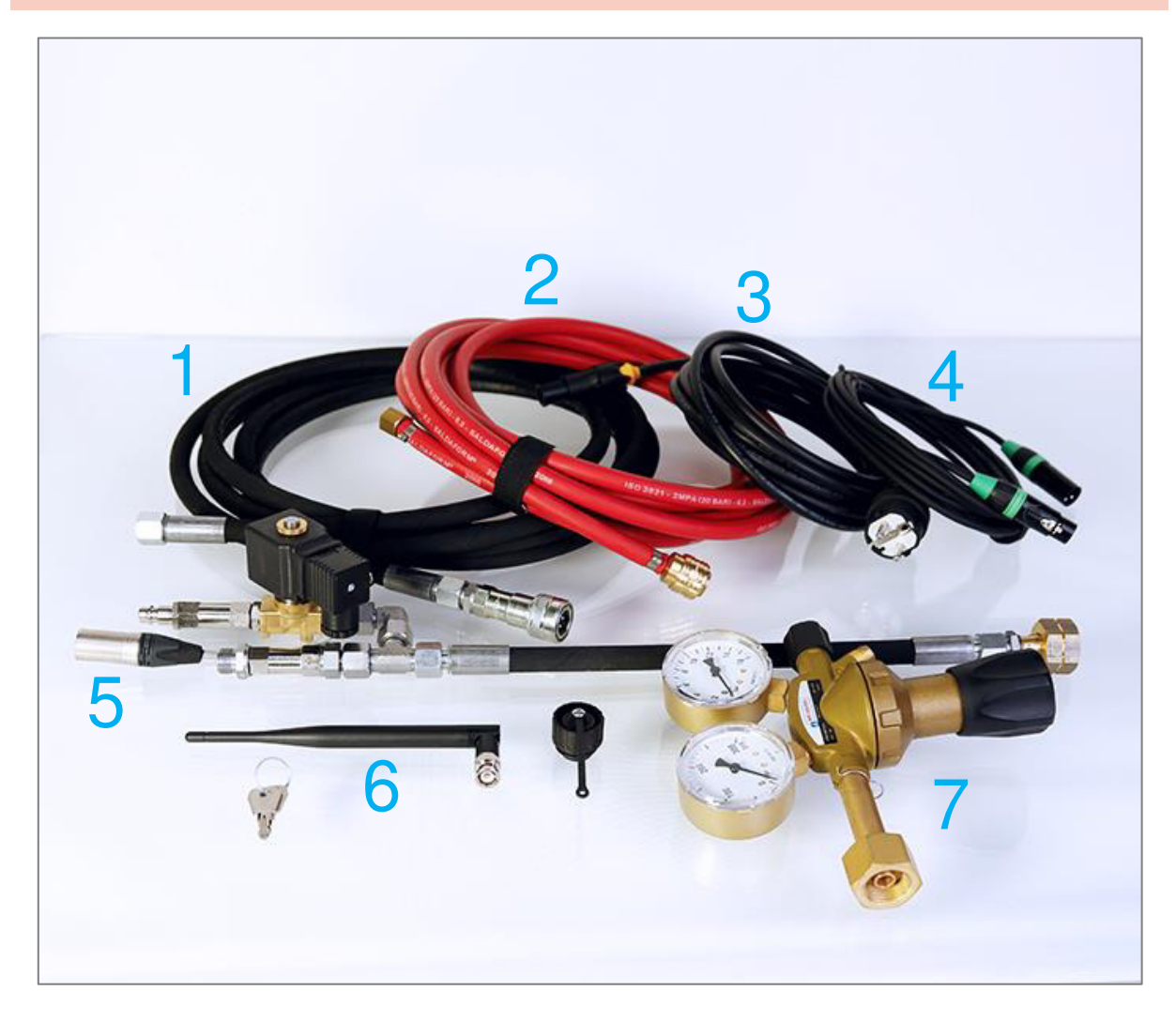

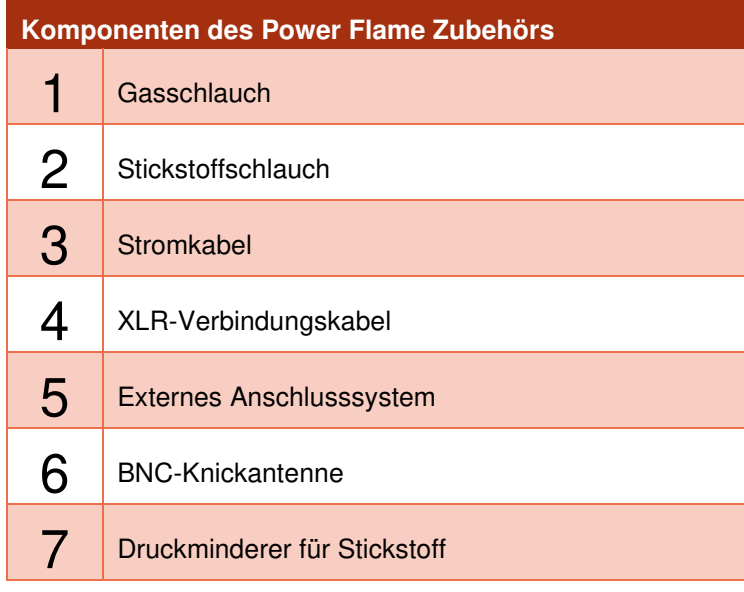

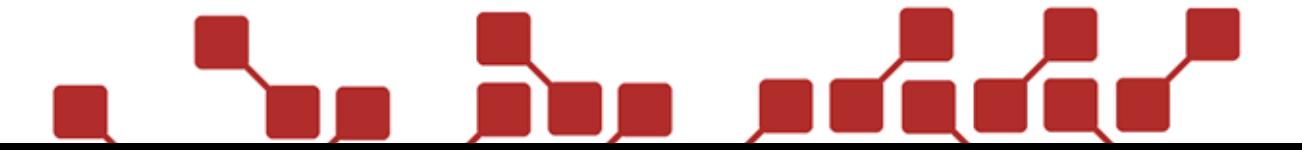

#### <span id="page-9-0"></span>2.5 BESCHREIBUNG DER KOMPONENTEN (EFFEKTGERÄT)

#### 2.5.1 SCHLÜSSELSCHALTER

Nach dem Einschalten der Stromzufuhr über den Wippschalter kann der Projektor über den Schlüsselschalter aktiviert werden. Zum Aktivieren des Gerätes ist lediglich ein kurzer Impuls über den Schlüsselschalter notwendig. Dieser kann nach dem Aktivieren daher wieder ausgeschaltet werden. Der Power Flame verbleibt dabei im eingeschalteten Zustand.

Dies hat während der Show eine wichtige Funktion bei Ausfall der Stromzufuhr. Befindet sich der Schlüsselschalter im eingeschalteten Zustand, startet das Gerät nach einem Stromausfall automatisch neu. Ist der Schlüsselschalter hingegen ausgeschaltet, verbleibt das Gerät nach Rückkehr der Stromzufuhr im ausgeschalteten Zustand.

#### 2.5.2 DISPLAY UND BEDIENTASTEN

Über das Display und die Bedientasten können die wichtigsten Werte des Power Flames abgerufen und das Menü bedient werden. Außerhalb des Menüs haben manche der Tasten eine Sonderfunktion.

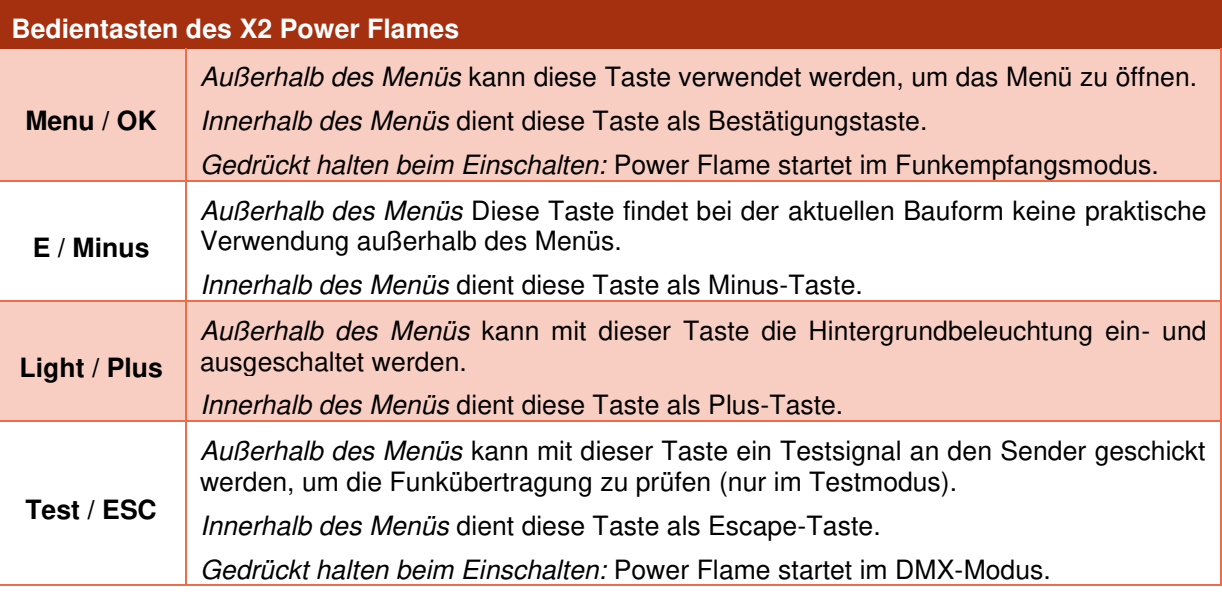

#### 2.5.3 ANTENNENBUCHSE

An die BNC-Antennenbuchse kann bei Ansteuerung über Funk eine entsprechende Antenne mit BNC-Anschluss angeschlossen werden. Wir empfehlen die Verwendung der Originalantennen.

Die Antenne dient zum Empfangen von Daten. Das Einklemmen oder Umbiegen der Antenne oder des Antennenkabels kann zu Beschädigungen führen und sollte daher auf jeden Fall vermieden werden. Während des Betriebes sollte darauf geachtet werden, dass die Antenne festmontiert und gerade aufgestellt ist, um den bestmöglichen Empfang zu garantieren.

Das Eindringen von Feuchtigkeit in die Antennenbuchse kann den Funkempfang drastisch verschlechtern.

#### 2.5.4 PROGRAMMIERBUCHSE

In Kombination mit dem Bootloader-Programmierkabel (nicht im Lieferumfang enthalten) können Updates der Gerätesoftware durchgeführt werden.

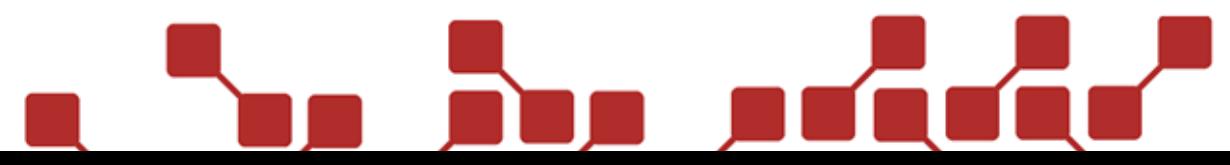

#### 2.5.5 STATUS-LEUCHTDIODEN

Über die Status-Leuchtdioden werden bestimme Zustände des Power Flames ausgegeben.

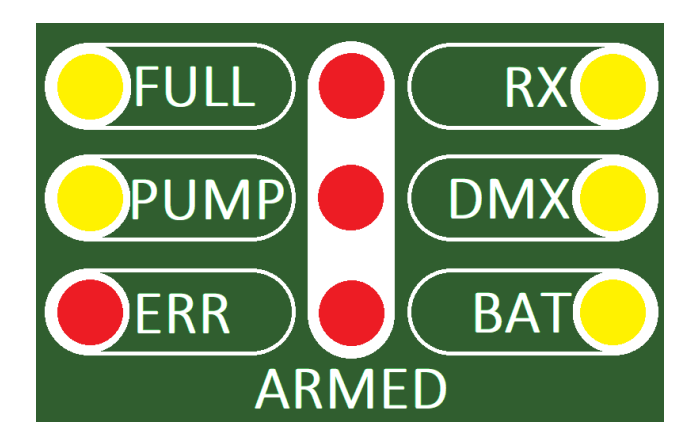

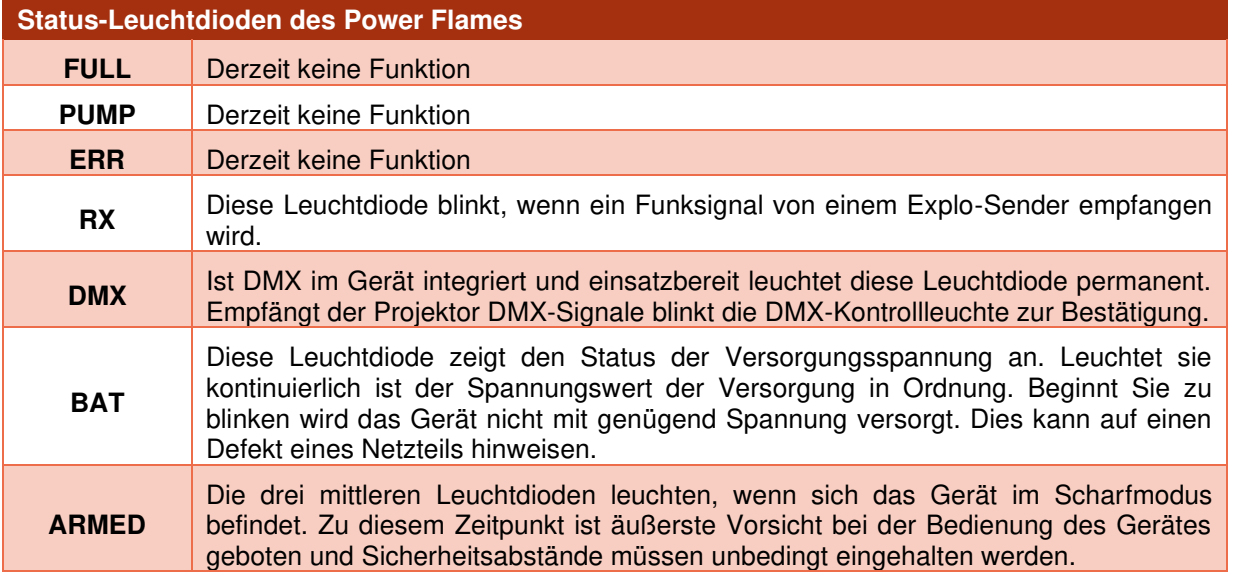

#### 2.5.6 DMX-ANSCHLÜSSE

Über die dreipoligen XLR-Anschlüsse kann die DMX-Ansteuerung an den Power Flame angeschlossen werden. Die Ausgangsbuchse kann zum Weiterleiten des DMX-Signals an den nächsten Power Flame genutzt werden.

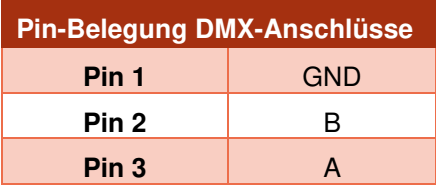

#### 2.5.7 STICKSTOFF-ANSCHLUSS / XLR-ANSCHLUSS

Abhängig von der Bauform des Power Flames befindet sich an dieser Stelle der Anschluss für den Stickstoffschlauch (alte Bauform, wie abgebildet), oder die Anschlussbuchse für das XLR-Verbindungskabel zum Ansteuern des Magnetventils des externen Anschlusssystems (neue Bauform).

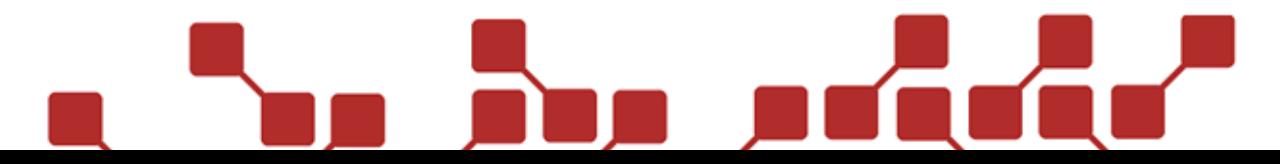

#### 2.5.8 GASANSCHLUSS

Hier befindet sich der Anschluss für die Gasversorgung. Bei der alten Bauform wird die Gasflasche hier direkt über einen Gasschlauch verbunden. Bei der neuen Bauform wird die Gasflasche indirekt über das externe Anschlusssystem angeschlossen, welches mit dem Schlauch an die Gasanschlussbuchse weitergeführt wird.

#### 2.5.9 EINSCHALTER (STROM) UND SICHERUNG 12VDC

Über diesen Wippschalter kann die Stromzufuhr des Power Flames zu- und weggeschaltet werden. Nach dem Einschalten des Wippschalters muss der Schlüsselschalter zumindest kurzfristig betätigt werden, damit das Gerät aktiviert wird. Bei der Sicherung handelt es sich um eine 10A träge Sicherung für die interne 12VDC Spannungsversorgung.

#### 2.5.10 STROMANSCHLUSS UND SICHERUNG 230VAC

Hier kann die Spannungsversorgung des Power Flames angeschlossen werden. Die internen Netzteile sind für 110VAC bis 230VAC ausgelegt. Bei der Sicherung handelt es sich um eine 10A träge Sicherung für die 230VAC Spannungsversorgung.

#### 2.5.11 DRUCKANZEIGE

Von dem integrierten Manometer (Anzeige bis 16bar) kann der aktuelle Arbeitsdruck abgelesen werden. Dieser sollte bei Standardeinstellung des Power Flames bei maximal 8bar stehen.

#### 2.5.12 ABSPERRHAHN

Der eingebaute Absperrhahn kann zum manuellen Abschalten der Hauptdüse und Pilotflamme verwendet werden (zum Beispiel, falls die Ausgangsventile stecken sollten). Diese Absperrfunktion sollte während des Einsatzes des Gerätes immer zugänglich sein.

#### 2.5.13 PILOTFLAMME

Die Pilotflamme dient als Anzündung für die Hauptflamme des Projektors. Die Pilotflamme selbst wird durch eine elektrische Zündelektrode entzündet.

#### 2.5.14 HAUPTDÜSE

Hierbei handelt es sich um den Effektausgang. Das hier ausgestoßene Gas wird von der Pilotflamme entzündet.

#### 2.5.15 ÜBERDRUCKVENTIL

Hier befindet sich das 16bar Überdruckventil des Power Flames. Öffnen Sie dieses Ventil nicht manuell.

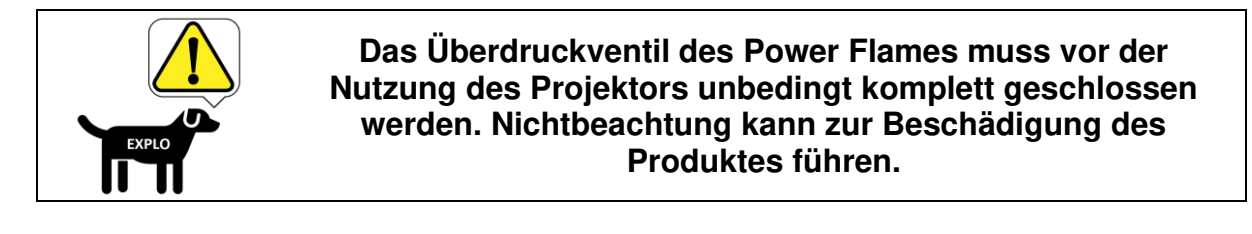

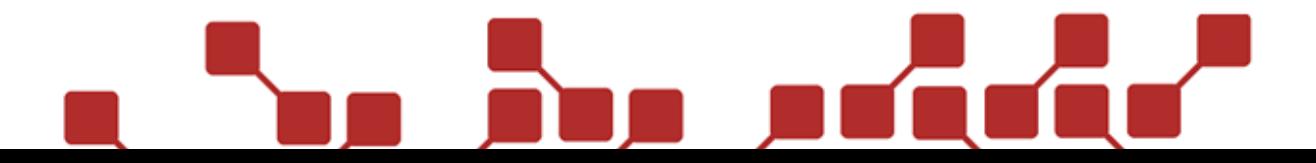

#### <span id="page-12-0"></span>2.6 BESCHREIBUNG DER KOMPONENTEN (ZUBEHÖR)

#### 2.6.1 GASSCHLAUCH

Der Gasschlauch (5m Länge) wird zum Verbinden des externen Anschlusssystems mit dem Projektor verwendet.

#### 2.6.2 STICKSTOFFSCHLAUCH

Der Stickstoffschlauch (5m Länge) wird zum Verbinden der Stickstoffflasche (über den Druckminderer) mit dem externen Anschlusssystem verwendet.

#### 2.6.3 STROMKABEL

Das Stromkabel (5m Länge) wird zur Spannungsversorgung des Power Flames mit 110-230VAC verwendet.

#### 2.6.4 XLR-VERBINDUNGSKABEL

Das XLR-Verbindungskabel (5m Länge) wird zum Verbinden des Stickstoff-Steuerventils am externen Anschlusssystem mit dem Projektor benötigt. Über dieses Kabel erfolgen die Steuersignale vom Power Flame an das Ventil.

#### 2.6.5 EXTERNES ANSCHLUSSSYSTEM

An das externe Anschlusssystem werden eingangsseitig Gasflasche und Stickstoffschlauch angeschlossen. Der Ausgang des Anschlusssystems wird mittels mitgelieferten Gasschlauchs mit dem Gasanschluss des Power Flames verbunden.

Über das integrierte Stickstoff-Steuerventil wird die Gasflasche mit dem Stickstoff vorgedruckt.

#### 2.6.6 BNC-KNICKANTENNE

Die mitgelieferte Knickantenne mit BNC-Anschluss wird bei Ansteuerung des Power Flames über Funk benötigt. Es handelt sich um eine passive Antenne 50Ohm, ¼ Lambda (ausgelegt für 433MHz) der abgebildeten Typen.

#### 2.6.7 DRUCKMINDERER FÜR STICKSTOFF

Der mitgelieferte Druckminderer wird an der Stickstoffflasche montiert und muss auf 10bar eingestellt werden.

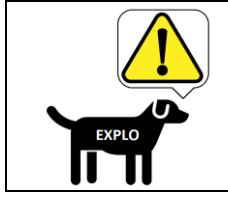

**Der Druckminderer muss unbedingt verwendet und auf 10bar eingestellt werden. Ein zu hoch eingestellter Druck (bzw. der Stickstoffflaschendruck) kann zur Beschädigung des Anschlusssystems führen.**

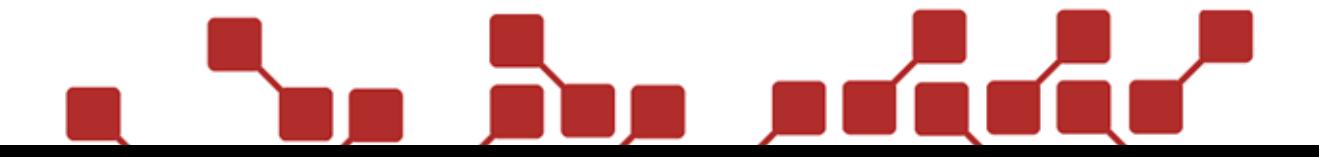

#### <span id="page-13-0"></span>**3 MENÜPUNKTE**

Das Menü des Power Flames kann im Test-Modus mit der Menu/OK-Taste geöffnet werden. Die Navigation durch das Menü erfolgt mit der Plus- und Minustaste. Die Menu/OK-Taste dient im Menü als Bestätigen-Taste. Mit Test/ESC kann das Menü beendet werden.

Das Menü wird nach einer Minute Inaktivität automatisch beendet.

#### <span id="page-13-1"></span>3.1 HAUPTMENÜ

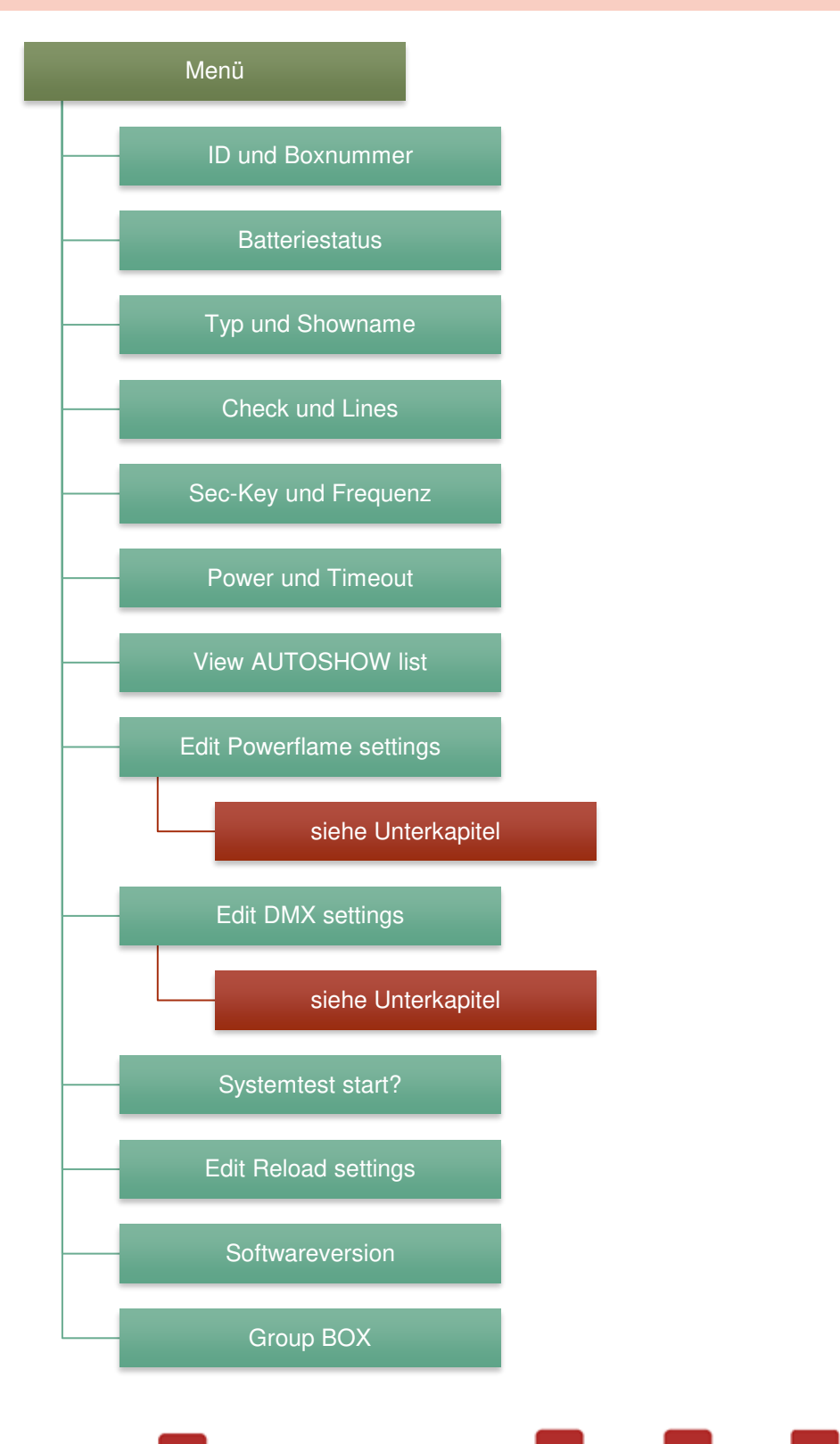

#### 3.1.1 ID UND BOXNUMMER

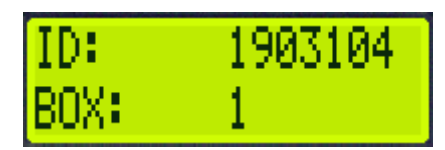

Hier werden die ID-Nummer (Zeile 1) und Boxnummer (Zeile 2) des Projektors angezeigt.

#### 3.1.2 BATTERIESTATUS

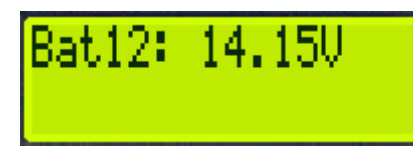

Hier wird der Batteriestatus in Volt angezeigt. Der Normalwert liegt bei rund 14 bis 14,2V.

#### 3.1.3 TYP UND SHOWNAME

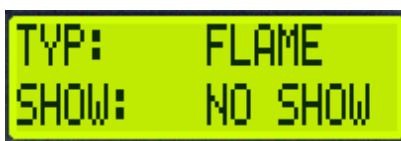

Hier werden der Typ des Produktes, wie er in der Device-Liste des Senders angegeben werden sollte (Zeile 1), sowie der Name der am Projektor gespeicherten Show (Zeile 2) angezeigt.

#### 3.1.4 CHECK UND LINES

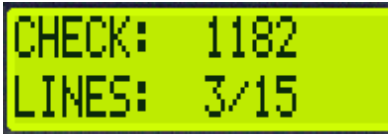

Hier lassen sich die Checksum des Empfängers (Zeile 1) und die Anzahl der Zündlinien der Show, die den Projektor ansprechen (Zeile 2), ablesen.

#### 3.1.5 SEC-KEY UND FREQUENZ

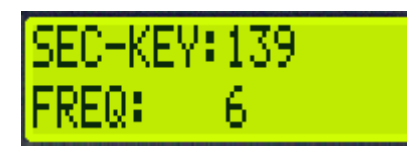

Hier lassen sich der eingestellte Secure-Key (Zeile 1) und die eingestellte Frequenz des Funkmoduls (Zeile 2) ablesen.

#### 3.1.6 POWER UND TIMEOUT

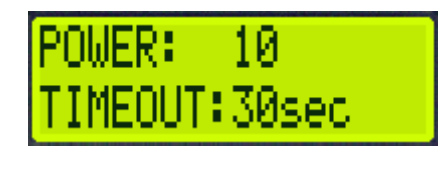

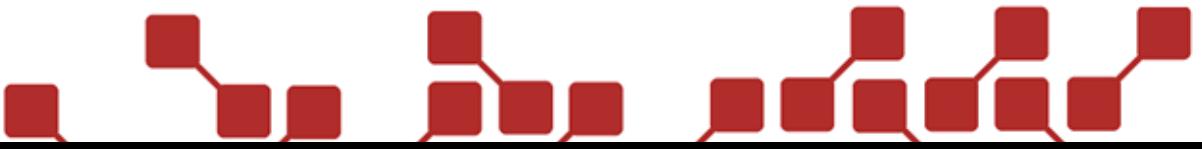

Hier lassen sich die eingestellte Funkstärke des Funkmoduls (Zeile 1) und die Zeitdauer, nach der eine Show ohne Sendersignal abbricht (Zeile 2), ablesen.

```
3.1.7 VIEW AUTOSHOW LIST
```
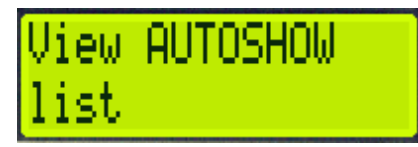

Hier lassen sich bei Verwendung der AutoShow alle Zündlinien der Show, in denen der Empfänger angesprochen wird, anzeigen.

3.1.8 EDIT POWERFLAME SETTINGS

Edit Powerflame settin9s

Hier lassen sich die Einstellungen des Projektors ändern. Siehe entsprechendes Unterkapitel.

#### 3.1.9 EDIT DMX SETTINGS

## tın9s

Hier lassen sich die DMX-Einstellungen des Projektors ändern. Siehe entsprechendes Unterkapitel.

#### 3.1.10 SYSTEMTEST

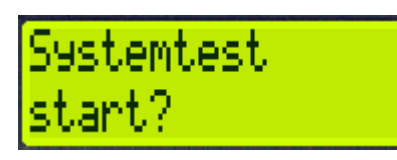

Dieser Menüpunkt dient zum Ausführen verschiedener systeminterner Tests. Diese sollten nur auf Anweisung unseres Personals ausgeführt werden.

#### 3.1.11 EDIT RELOAD SETTINGS

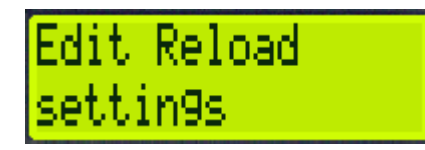

Hier können verschiedene Einstellungen zum Aufladen (Druckaufbau) des Systems vorgenommen werden. Wir empfehlen diese Einstellungen nur nach Anweisungen unseres Personals abzuändern.

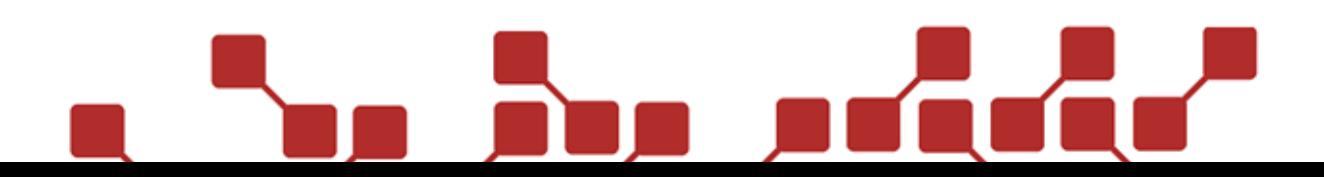

3.1.12 SOFTWAREVERSION

Version .......<br>PowerFlameV1.51b

Hier lässt sich die Softwareversion des Projektors ablesen. Regelmäßige Softwareupdates werden dringend empfohlen. Informationen hierzu finden sich im entsprechenden Kapitel am Ende dieser Bedienungsanleitung.

#### 3.1.13 GROUP BOX

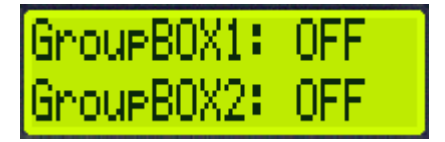

Hier werden die eingestellten Gruppen-Boxnummern angezeigt. Mit der Menu/OK Taste kann die Anzeige auf die nächsten zwei Gruppen-Boxnummern weitergeschaltet werden.

Dies Option kann nur bei manuellen Zündsignalen oder bei Ansteuerung über den PC-Modus (ShowPlayer-Software) mittels Box- und Kanalnummer genutzt werden. Automatische Shows (AutoShow / ShowCreator) und die PC-Ansteuerung über internen Timecode lässt die Nutzung der in diesem Menüpunkt vergebenen Gruppenboxnummern nicht zu.

#### <span id="page-17-0"></span>3.2 POWERFLAME SETTINGS

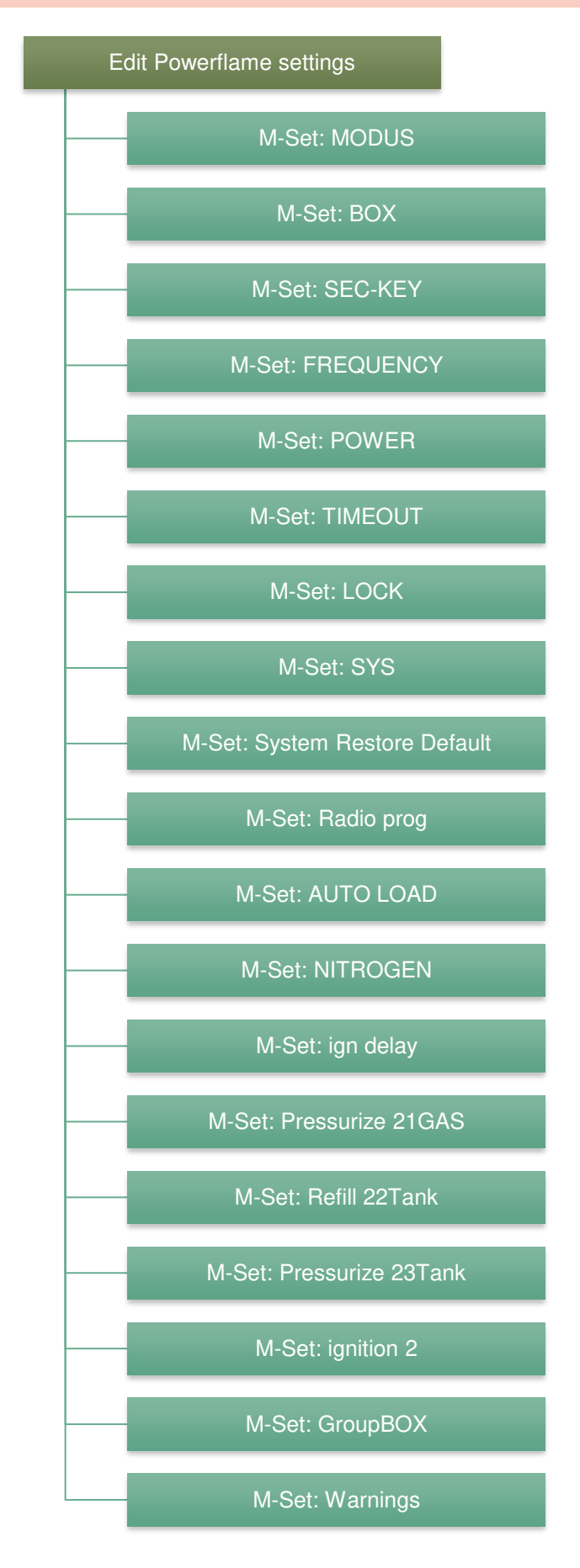

#### 3.2.1 M-SET: MODUS

Hier kann der Projektor in Test-, Scharf (Armed)-, oder Schlaf (Sleep)-Modus gesetzt werden.

#### 3.2.2 M-SET: BOX

Hier kann die Hauptboxnummer des Projektors von 1-198 eingestellt werden.

#### 3.2.3 M-SET: SEC-KEY

Hier kann der Secure-Key des Empfängers eingestellt werden (Standard 139). Der Secure-Key kann verwendet werden, um die Funkübertragung innerhalb einer Systemadresse separat zu verschlüsseln. Sender können nur Empfänger ansteuern, die auf denselben Secure-Key eingestellt sind.

#### 3.2.4 M-SET: FREQUENCY

Hier kann die Frequenz des Funkmoduls eingestellt werden (Standard 6, einstellbar von 1-14, 21, 22 und 23).

#### 3.2.5 M-SET: POWER

Hier kann die Funkstärke des Funkmoduls eingestellt werden (Standard 10).

#### 3.2.6 M-SET: TIMEOUT

Hier kann eingestellt werden, nach wie vielen Sekunden der Empfänger die interne Synchronisierung stoppt, wenn der Sender keine Synchronisationssignale mehr schickt (in Sekundenschritten von 6sek bis 99sek einstellbar, Standard 30).

#### 3.2.7 M-SET: LOCK

Hier kann das Empfängermenü gesperrt werden. Des Weiteren kann hier der Code eingestellt werden, mit dem das System wieder entsperrt wird.

#### 3.2.8 M-SET: SYS

Hier kann die Systemadresse des Empfängers geändert werden.

#### 3.2.9 M-SET: SYSTEM RESTORE DEFAULT

Mit diesem Menüpunkt werden die Werkseinstellungen wiederhergestellt und die Show gelöscht.

#### 3.2.10 M-SET: RADIO PROG

Hier kann eingestellt werden, ob der Empfänger über die Funkübertragung programmiert werden kann (ON). Ist diese Option ausgeschaltet (OFF) kann das Gerät zum Beispiel nicht an den Sender angelernt werden.

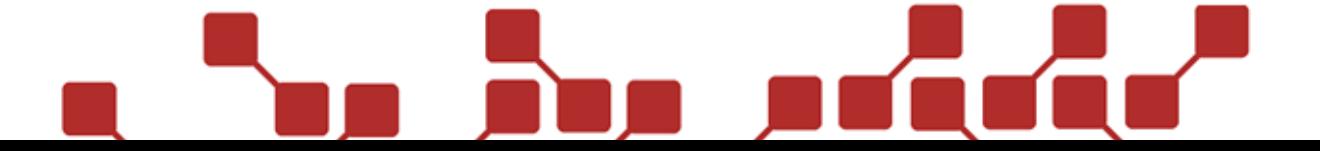

#### 3.2.11 M-SET: AUTO LOAD

Hier kann eingestellt werden, ob der Projektor nach einem Zündbefehl automatisch nachladen darf. Standardmäßig ist diese Option eingeschaltet (ON).

Wird die Option Auto Load ausgeschaltet (OFF), so baut der Projektor nur noch bei manuellem Befehl Druck auf. Selbst nach einem erfolgten Zündbefehl, wie zum Beispiel Kanalnummer 2 (Hauptflamme mit 0,5sek), nach dem der Projektor normalerweise nachladen würde, lädt der Projektor bei abgeschaltetem Auto Load nicht mehr nach. Das Nachladen müsste manuell, zum Beispiel durch Nutzung des Steuerbefehls Kanal 26 (Nachladeroutine starten) initialisiert werden.

#### 3.2.12 M-SET: NITROGEN

Hier kann eingestellt werden, ob der die Stickstoff-Versorgung für den Druckaufbau verwendet werden soll (ON), oder nicht (OFF).

Wird die Stickstoffversorgung nicht verwendet (Einstellung OFF), so nutzt der Power Flame ausschließlich den Flaschendruck der Gasflasche. Dies kann, je nach vorhandenem Flaschendruck, Auswirkungen auf die Flammenhöhe, bzw. Funktionsbereitschaft des Power Flames haben (falls zu wenig Druck in der Gasflasche vorherrscht).

#### 3.2.13 M-SET: IGN DELAY

Hier kann die Zündverzögerung zwischen Pilotflamme und Hauptflamme eingestellt werden. Die Standardeinstellung ist 500ms. Wir empfehlen diesen Wert nur nach Rücksprache mit unserem Personal zu verändern.

#### 3.2.14 M-SET: PRESSURIZE 21GAS

Diese Einstellung ist für Anwender derzeit nicht relevant. Diese Einstellung sollte beim Standardwert von 5sek belassen werden.

#### 3.2.15 M-SET: REFILL 22TANK

Diese Einstellung ist für Anwender derzeit nicht relevant. Diese Einstellung sollte beim Standardwert von 5sek belassen werden.

#### 3.2.16 M-SET: PRESSURIZE 23TANK

Diese Einstellung ist für Anwender derzeit nicht relevant. Diese Einstellung sollte beim Standardwert von 5sek belassen werden.

#### 3.2.17 M-SET: PRESSURIZE 23TANK

Diese Einstellung ist für Anwender derzeit nicht relevant. Diese Einstellung sollte beim Standardwert von 5sek belassen werden.

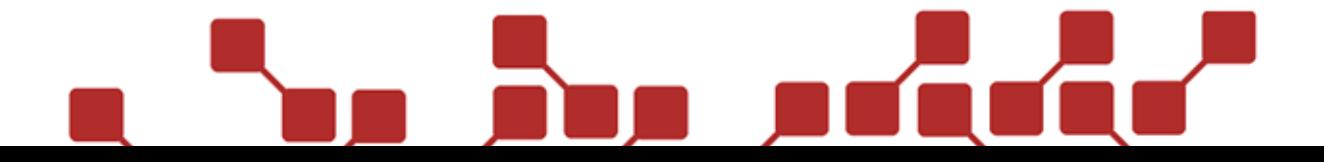

#### 3.2.18 M-SET: GROUPBOX

In diesem Untermenü können am Gerät bis zu zehn verschiedene Gruppen-Boxnummer eingestellt werden. Bei der Gruppen-Boxnummer handelt es sich um eine Boxnummer, mit der man den Power Flame im manuellen Zündmodus zusätzlich zur Hauptboxnummer des Gerätes ansteuern kann.

Da alle Geräte mit derselben Boxnummer gleichzeitig zünden, können so recht einfach Gerätegruppen für die manuellen Zündungen definiert werden.

#### 3.2.18.1 BEISPIEL

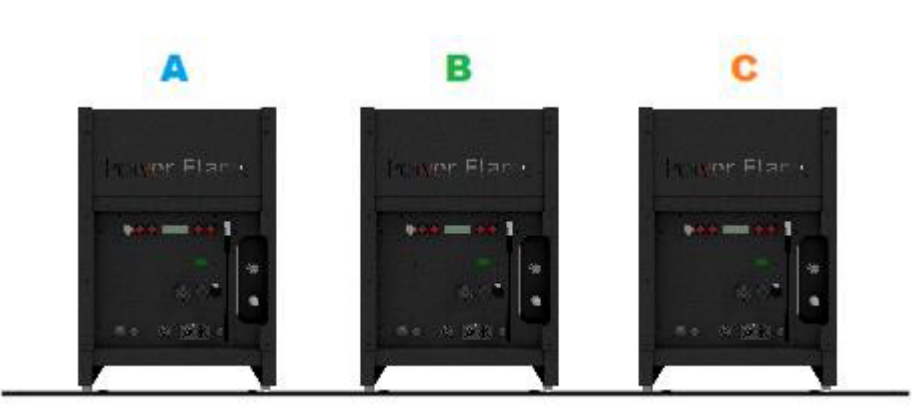

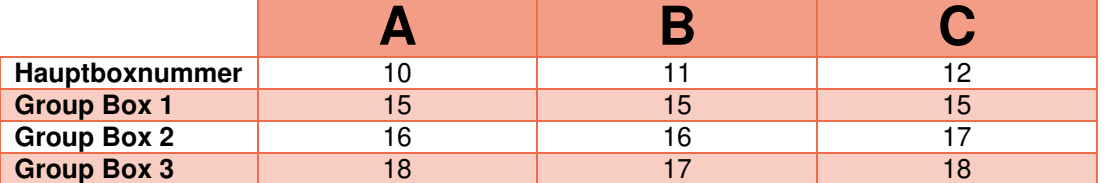

Im oben gezeigten Beispiel besitzt jedes Effektgerät eine eigene Hauptboxnummer. Dies ist die Standard-Boxnummer des Gerätes, mit der das Gerät im manuellen und automatischen Zündmodus angesteuert werden kann.

Zusätzlich wurden Gruppen-Boxnummer vergeben, mit denen eine manuelle Ansteuerung möglich ist. So können durch Zündung auf Box 15 alle Projektoren gleichzeitig angesteuert werden. Mit Boxnummer 16 werden nur der Projektor A und B ausgelöst.

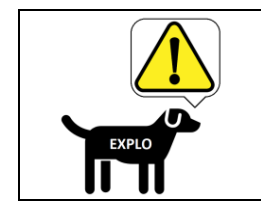

**Gruppen-Boxnummern können nur beim manuellen Ansteuern der Geräte verwendet und nicht in die automatische Show eingepflegt werden.**

#### 3.2.19 M-SET: WARNINGS

Hier kann eingestellt werden, ob der Power Flame Warnungen ausgeben soll (ON), oder nicht (OFF). Grundsätzlich empfehlen wir diese Option eingeschaltet zu belassen, da die Warnungen zwar den Betrieb des Power Flames unterbrechen, aber wichtige Hinweise zum Status des Gerätes rückmelden können.

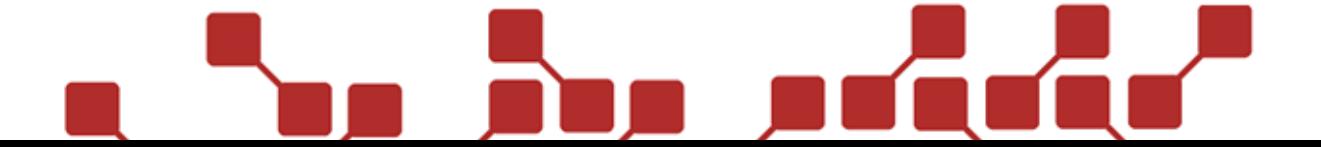

#### <span id="page-21-0"></span>3.3 DMX-SETTINGS

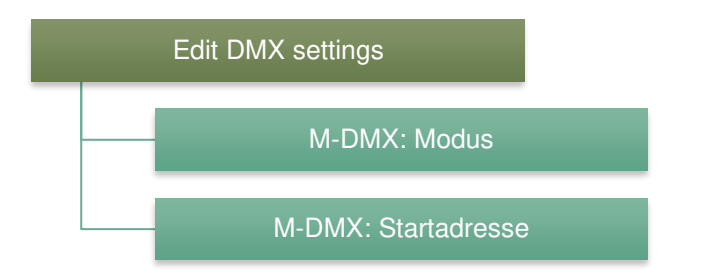

#### 3.3.1 M-DMX: MODUS

Hier kann der DMX-Modus des Projektors eingeschaltet (ON) und ausgeschaltet (OFF) werden.

#### 3.3.2 M-DMX: STARTADRESSE

Hier kann die Startadresse des ersten DMX-Kanals von 1 bis 507 eingegeben werden (Standard 1). Die fünf folgenden Kanäle sind stets für die verschiedenen DMX-Funktionen reserviert.

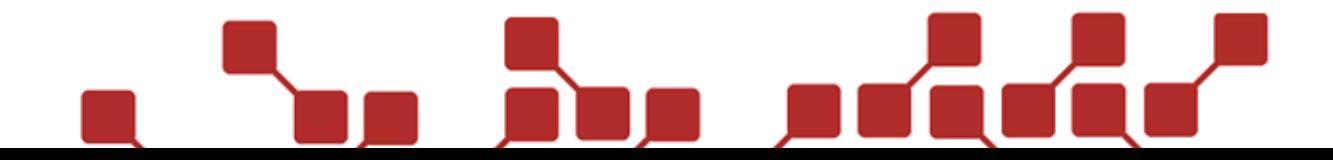

#### <span id="page-22-0"></span>3.4 RELOAD SETTINGS

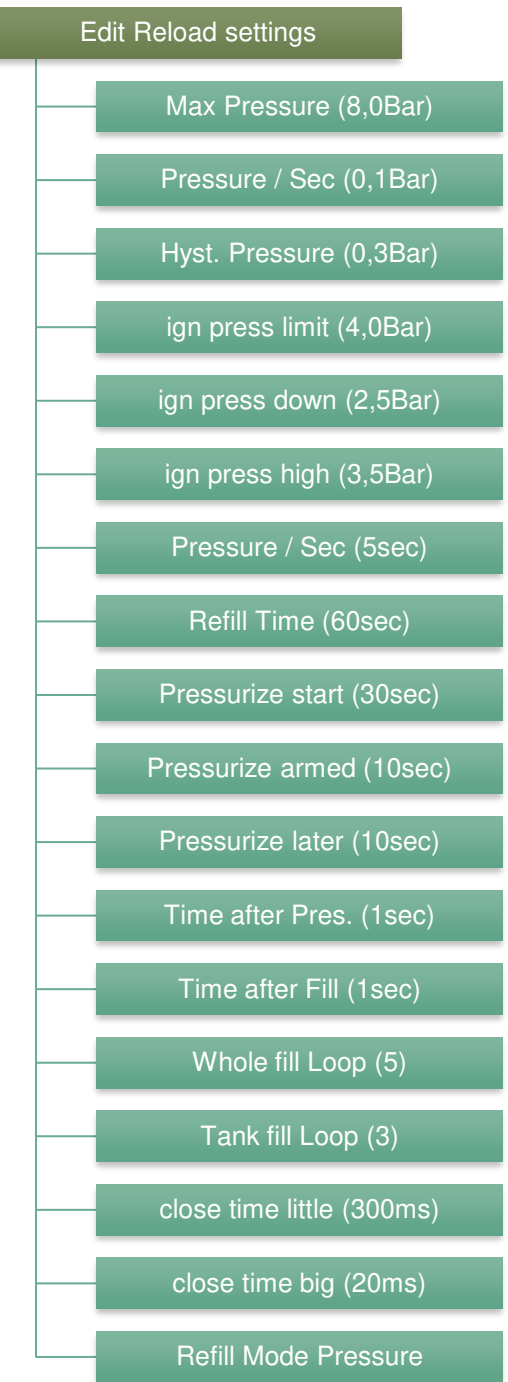

Die in den Reload-Settings eingestellten Werte sollten nur nach Rücksprache mit unserem Fachpersonal abgeändert werden. Wurden diese Werte verstellt, so finden sich die Standardwerte in den oben angeführten (Klammern).

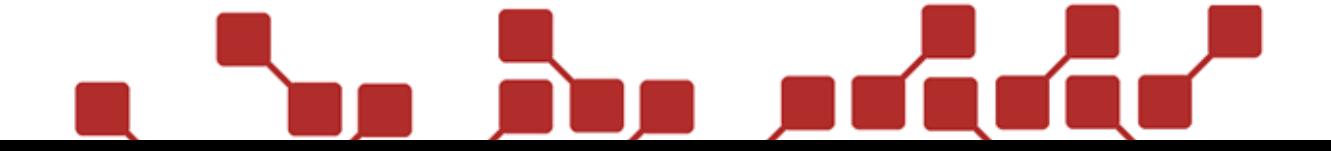

#### <span id="page-23-0"></span>**4 VORBEREITUNG VOR UND BEI DER SHOW LOCATION**

#### <span id="page-23-1"></span>4.1 PLANUNG DER SHOW

Eine erfolgreiche Show beginnt bei der Planung. Wir empfehlen folgende Punkte zu beachten:

**Checkliste Planung** 

Darf der Gasprojektor bei der Location eingesetzt werden?

Können die notwendigen Sicherheitsabstände eingehalten werden?

Wie viele Projektoren kann und möchte ich einsetzen?

Optional: Planung der automatischen Show (nur bei Ansteuerung über Funk).

#### <span id="page-23-2"></span>4.2 VORBEREITEN DER GERÄTE FÜR DIE SHOW

Damit der Gasschlauch nicht im Lager vergessen wird empfehlen wir die folgenden Punkte vor der Abfahrt zur Location zu überprüfen:

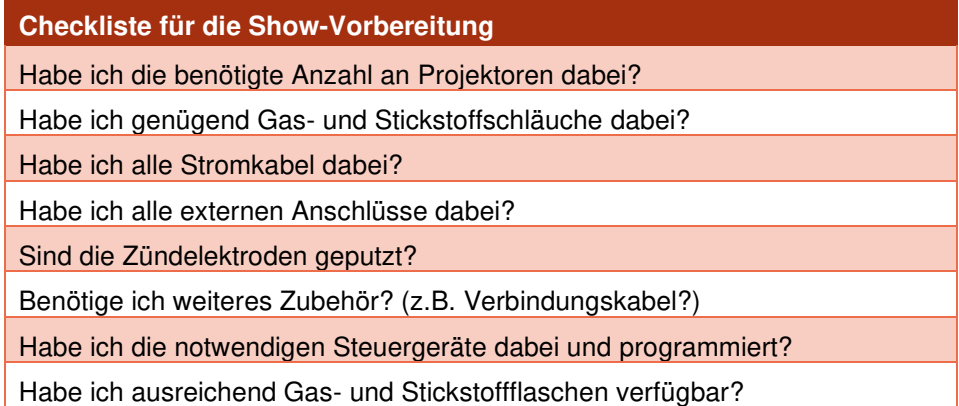

Können die oben angeführten Fragen mit JA beantwortet werden, ist man der erfolgreichen Show bereits einen Schritt nähergekommen.

#### <span id="page-23-3"></span>4.3 VERWENDUNG UND POSITIONIERUNG DER GASFLASCHEN

Die allgemein geltenden Sicherheitsvorschriften bei der Verwendung mit Gas, sowie die Anweisung des Sicherheitsdatenblattes des verwendeten Gases sind strikt einzuhalten. Generell ist Propangas schwerer als Luft, es sollte daher niemals in unbelüfteten Räumen, in Bodenvertiefungen (tiefer als 30cm) oder in der Nähe von Abflussschächten verwendet werden. Besonders bei Kellerabgängen und Bodenvertiefungen kann sich ein zündfähiges Gas-Luftgemisch bilden. Zum Löschen dürfen nur CO2- Feuerlöscher verwendet werden.

Da der Power Flame die Flüssigphase des Gases nutzen muss, ist die Verwendung von Gasflaschen (Propan/Butan) mit Steigrohr (zum Beispiel Stapler-Gasflaschen) vonnöten. Die Flaschen selbst müssen an der Show-Location auf festem, geradem Untergrund aufgestellt werden und gegen ein eventuelles Umkippen abgesichert sein (zum Beispiel mit Spanngurten).

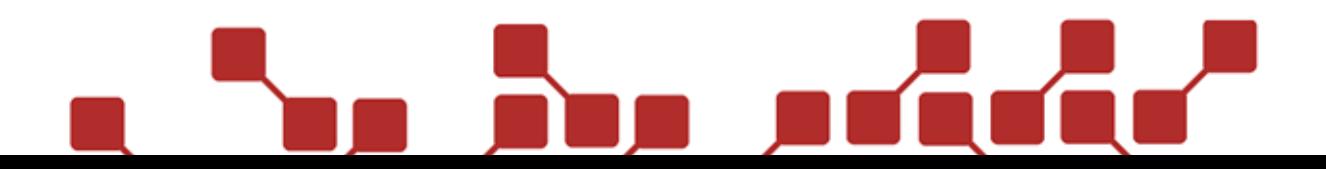

#### <span id="page-24-0"></span>4.4 VERWENDUNG UND POSITIONIERUNG DER PROJEKTOREN

Der Power Flame darf ausschließlich im Freien verwendet werden. Er muss standfest und waagrecht auf ebenem Boden positioniert werden, sodass keine Gefahr durch Umkippen besteht.

Grundsätzlich muss der Projektor genügend Abstand zu allen Lebewesen und Objekten aufweisen, sodass diese durch den Betrieb des Projektors nicht gefährdet oder beschädigt werden können. Seitens des Herstellers wird ein Abstand von 5 Metern im Radius und mindestens 20 Metern in der Höhe zu allen Objekten und Personen empfohlen, grundsätzlich sind aber die Abstände laut Vorgabe der zuständigen Behörde und Sicherheitskräfte einzuhalten. Bitte beachten Sie die Windrichtung bei der Positionierung.

Bei der Positionierung empfiehlt es sich die Frontplatte des Projektors auf der dem Publikum abgewandten Seite zu haben.

Zwischen Gasflasche und Power Flame kann ein Höhenunterschied von bis zu 25m überbrückt werden. Bei Positionierung in erhöhter Position empfehlen wir die Nutzung einer CO2-Löschanlage direkt am Projektor.

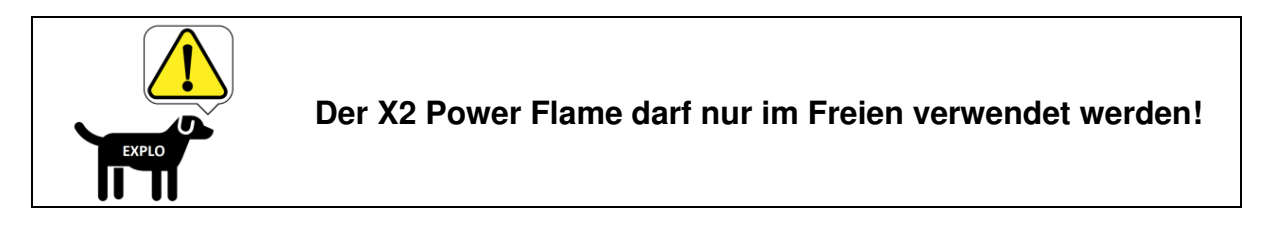

#### <span id="page-24-1"></span>4.5 ANSCHLUSS VON GAS UND STICKSTOFF

Zuerst sollten Gasschlauch und Gasflasche an das externe Anschlusssystem angeschlossen werden. Beim Gasflaschenanschluss handelt es sich um einen Euro-Anschluss mit 30mm Schlüsselweite. Beachten Sie dabei, dass der Gasanschluss ein Linksgewinde hat.

Anschließend kann die Stickstoffflasche über den Druckminderer (10bar einstellen) und Stickstoffschlauch mit dem Anschlusssystem verbunden werden. Das vorbereitete Anschlusssystem kann nun über den Gasschlauch mit dem Power Flame verbunden werden. Bitte beachten Sie, dass die Gas- und Stickstoffflasche hierbei geschlossen sein sollten.

Abschließend wird das Magnetventil des Anschlusssystems über das mitgelieferte XLR-Kabel an den dafür vorgesehenen XLR-Anschluss des Power Flames angeschlossen.

Es empfiehlt sich, die Dichtheit des Aufbaus mit einem Leck-Suchspray zu überprüfen.

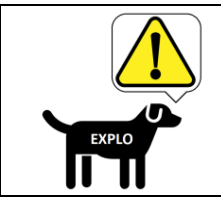

**Schläuche und XLR-Kabel sollten so verlegt werden, dass sie keine Stolpergefahr für Personen darstellen können.**

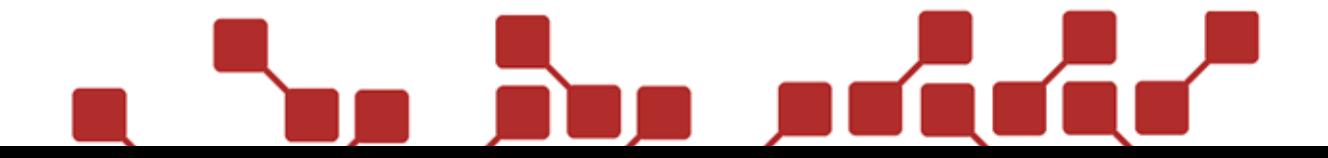

### <span id="page-25-0"></span>4.6 ANSCHLUSSPLAN (GRAFISCHE DARSTELLUNG)

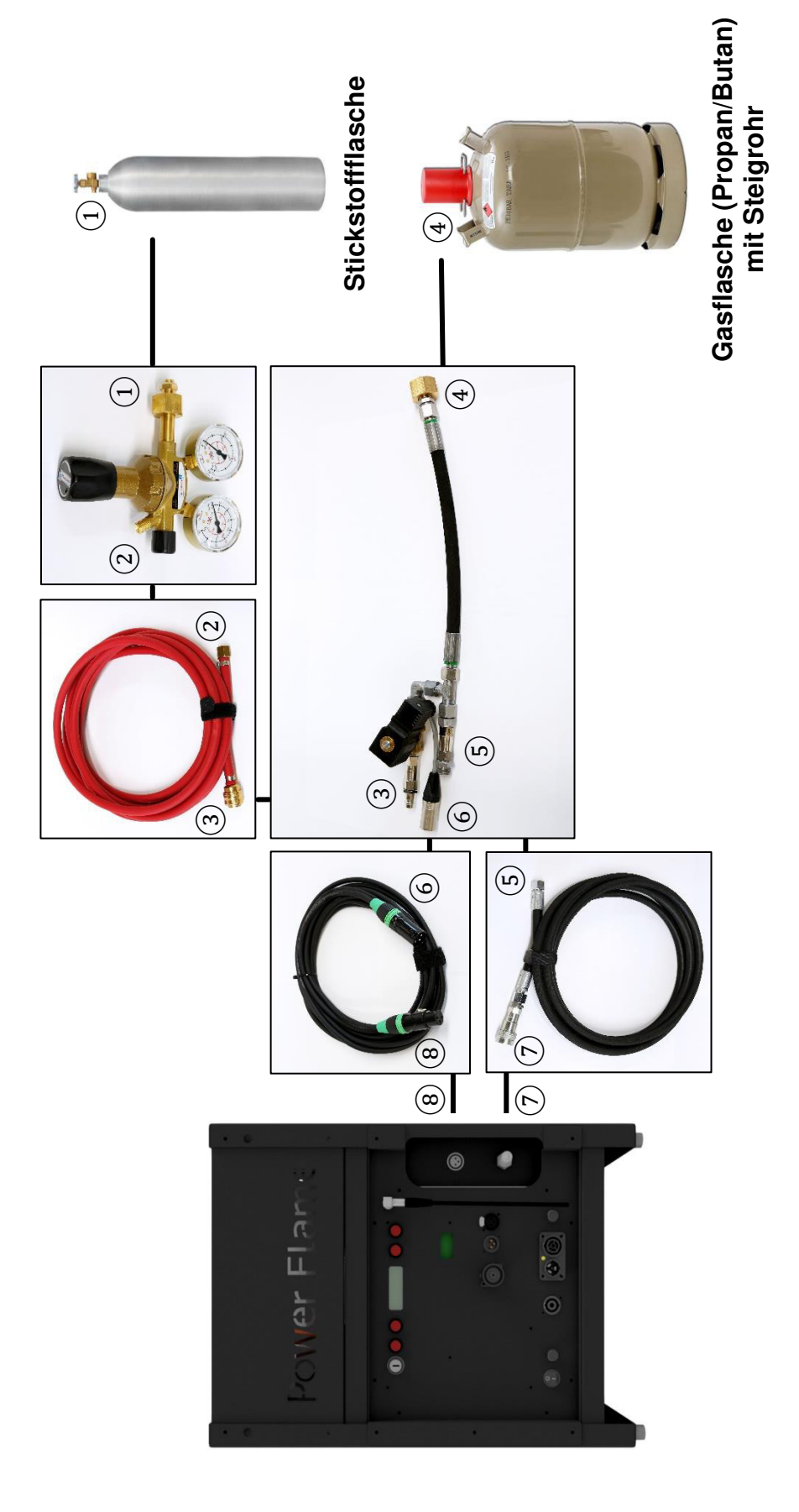

#### <span id="page-26-0"></span>4.7 SPANNUNGSVERSORGUNG

Mit dem mitgelieferten Stromkabel kann der Power Flame an die 100V-240VAC Spannungsversorgung angeschlossen werden. Bitte beachten Sie hierbei, dass jeder Power Flame eine maximale Leistungsaufnahme von 200W hat. Die Spannungsversorgung sollte für die Anzahl verwendeter Projektoren ausgelegt sein. Werden für die Spannungsversorgung selbstgefertigte oder zugekaufte Stromkabel verwendet, so sollte darauf geachtet werden, dass der Leitungsquerschnitt mindestens 1,5mm² beträgt.

Mit einem leistungsstarken Blei-Gel-Akku und einem Sinus-Wechselrichter kann der Power Flame auch abseits der Netzspannung versorgt werden. Wir empfehlen einen separaten Sinus-Wechselrichter mit mindestens 500W pro Power Flame einzusetzen.

#### <span id="page-26-1"></span>4.8 ABSCHLIESSENDER CHECK VOR DER SHOW

Vor der eigentlichen Show sollten die folgenden Punkte noch einmal überprüft werden:

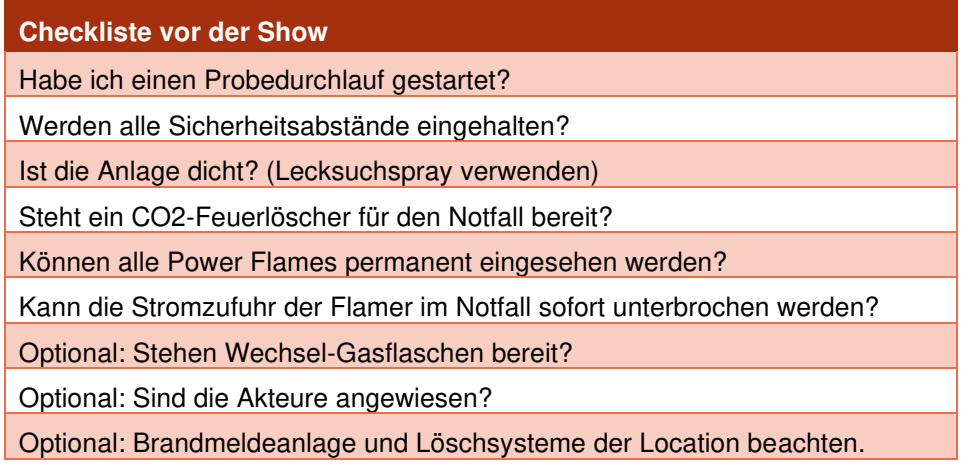

#### <span id="page-26-2"></span>4.9 EINSCHALTEN

Zum Einschalten des Gerätes muss zuerst der Wippschalter auf die Ein-Position gekippt werden (Diese ist mit I gekennzeichnet). Dadurch wird die Stromzufuhr ermöglicht. Anschließend kann durch eine 90° Rechtsdrehung des Schlüssels das Gerät aktiviert werden. Bleibt der Schlüsselschalter aktiviert, startet der Power Flame nach einem temporären Stromausfall automatisch in seinem davor eingestellten Modus. Soll dieses Feature nicht genutzt werden, kann der Schlüsselschalter wieder auf seine ursprüngliche Position gedreht werden.

Nach dem Einschalten wird die Gasflasche mit der Stickstoffflasche automatisch aufgedruckt (NG erscheint in Zeile 1 des Displays).

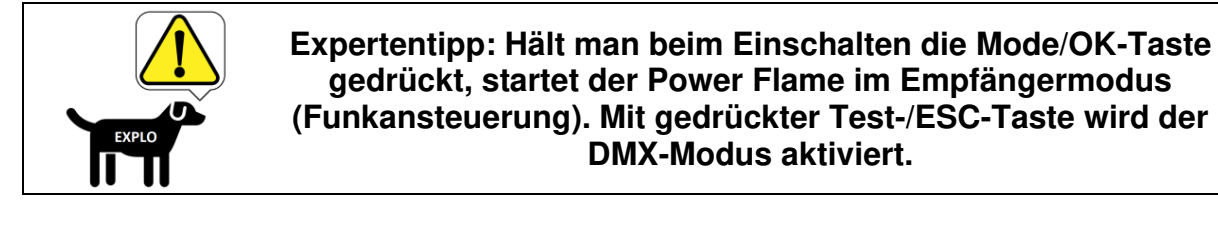

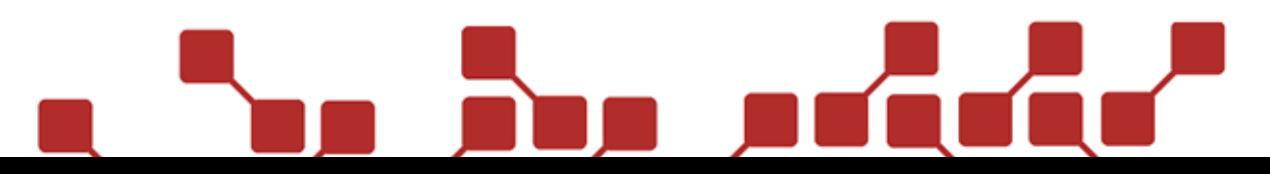

#### <span id="page-27-0"></span>4.10 HAUPTANZEIGE AM DISPLAY

Nach dem Einschalten erscheint eine einfache Darstellung der wichtigsten Informationen am Display.

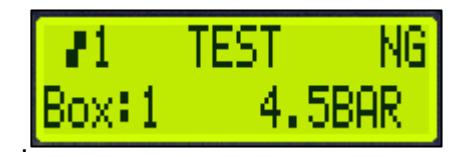

In Zeile 1 werden die Device-Nummer (laut Device-Liste des Senders), sowie der Betriebsmodus des Projektors (Armed = Scharfmodus, Test = Testmodus) angezeigt. Außerdem befindet sich rechtsbündig die Information ob ein Ventil geschaltet wird ( $N =$  Stickstoffventil,  $G =$  Gasventil,  $T =$  Tankventil).

In Zeile 2 finden sich die eingestellte Hauptboxnummer und der Druck in [bar]. Sollte ein Fehler beim Betrieb auftreten, so wird hier auch eine Warnung ausgegeben (Warning 1-4).

#### <span id="page-27-1"></span>**5 FUNKTIONSTESTS VOR DER SHOW**

Vor dem eigentlichen Betrieb sollten verschiedene Aspekte des Projektors überprüft werden. Genaue Informationen zur dafür notwendigen Ansteuerung finden Sie in den entsprechenden Kapiteln der Ansteuerungsoptionen.

Die folgenden Schritte sollten zu Testzwecken ausgeführt werden:

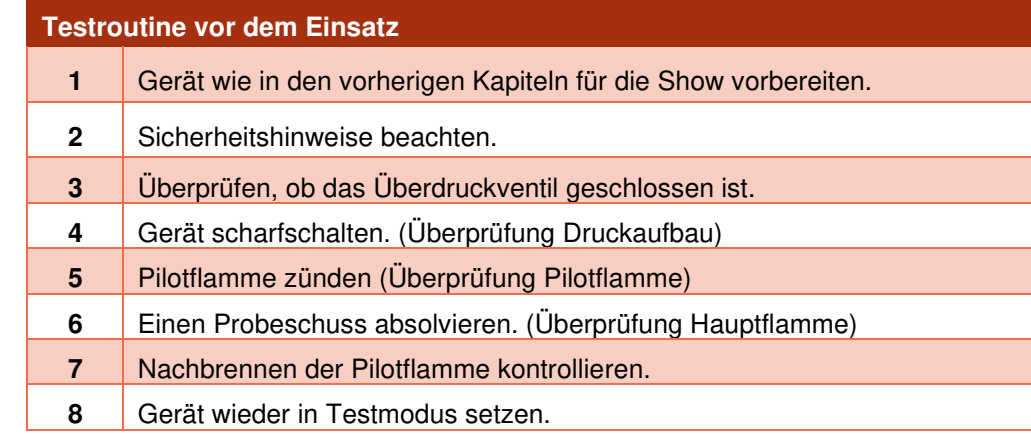

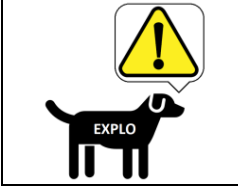

**Das Gerät sollte keinesfalls weiter in Betrieb genommen werden, falls die Pilotflamme nicht zündet.**

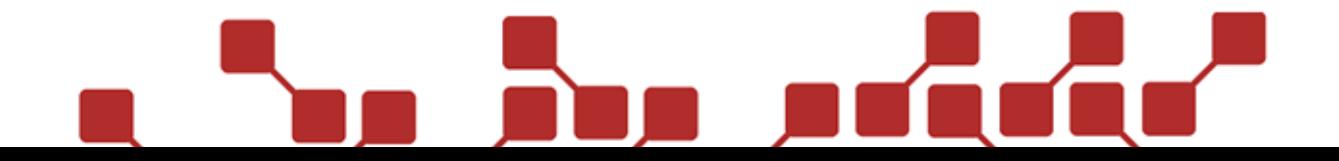

#### <span id="page-28-0"></span>**6 ANSTEUERUNG DES POWER FLAMES - ALLGEMEINES**

Standardmäßig ist der Power Flame mit einem Funkmodul ausgestattet, das die Ansteuerung des Effektgerätes über einen Explo-Funksender ermöglicht. Ideal dafür geeignet ist der TX2-70K, der über zusätzliche zehn Reservetasten verfügt, die frei programmiert werden können.

Über die eingebauten, dreipoligen XLR-Anschlüsse kann der Power Flame auch mit einem geeigneten Steuergerät über das DMX-Protokoll angesteuert werden.

Vorteil der Funkansteuerung ist, dass hier sehr einfach die voreingestellten Zündbefehle / Zündkanäle genutzt werden können, um den Power Flame manuell zu bedienen. Zudem kann der Power Flame über das Explo-Funkprotokoll sehr einfach in eine Show eingepflegt und mit anderen Anlagenteilen synchronisiert werden.

#### <span id="page-28-1"></span>**7 MANUELLE ANSTEUERUNG ÜBER FUNK**

Der Power Flame verfügt über eine voreingestellte Sequenzliste (siehe **Anhang 1 - Sequenzliste**), die das direkte Auslösen verschiedener Zündungen und Steuerbefehle über Box- und Kanalnummer ermöglicht. Eine genaue Beschreibung zum Senden manueller Zündbefehle kann der Bedienungsanleitung der X2-Serie entnommen werden.

#### <span id="page-28-2"></span>7.1 VORBEREITEN DES MANUELLEN ZÜNDMODUS

Damit der Power Flame Zündsignale mittels Funkübertragung empfangen kann, muss der DMX-Modus deaktiviert sein. Nach dem Ausschalten des DMX-Modus ist ein Neustart des Systems notwendig.

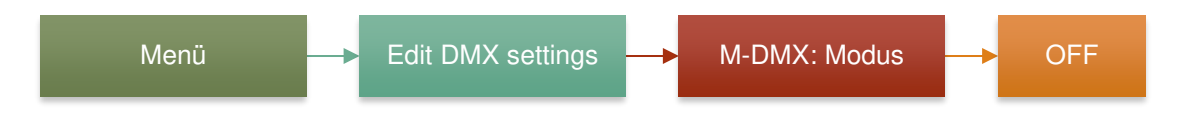

Zudem kann im Menü GroupBOX überprüft werden, ob für die Show benötigte Gruppenboxnummer vergeben wurden:

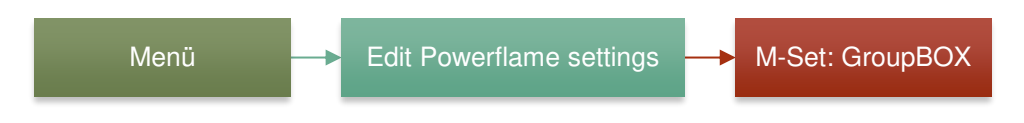

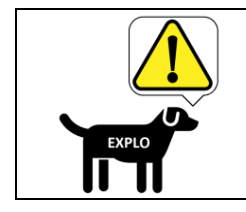

**Im manuellen Zündmodus wird der Power Flame von jeder eingestellten Gruppenboxnummer Zündbefehle akzeptieren.**

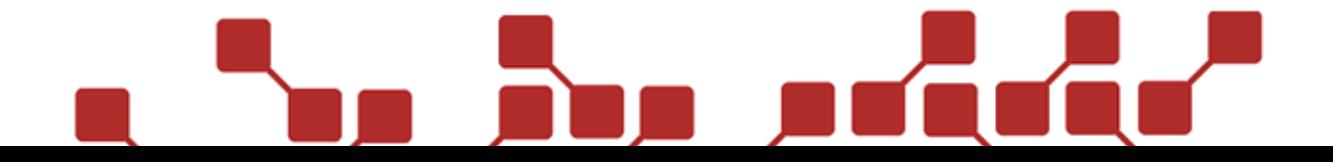

#### <span id="page-29-0"></span>**8 AUTOMATISCHE ANSTEUERUNG ÜBER FUNK (AUTOSHOW)**

In einer vollautomatischen Show (AutoShow) können die vordefinierten Zündungen laut Sequenzliste (siehe **Anhang 1- Sequenzliste**) genutzt werden.

Die Programmierung der automatischen Show kann entweder in der kostenlosen Software **AutoShow** oder im kostenpflichtigen **ShowCreator X2** erfolgen. Grundsätzlich empfehlen wir die Nutzung des ShowCreators, da dieser über eine Anzeige der Musikwellen zum zeitgenauen Setzen der Zündpunkte verfügt.

#### <span id="page-29-1"></span>8.1 VORBEREITEN DES AUTOMATISCHEN ZÜNDMODUS (AUTOSHOW)

Damit der Power Flame Zündsignale mittels Funkübertragung empfangen kann, muss der DMX-Modus deaktiviert sein. Nach dem Ausschalten des DMX-Modus ist ein Neustart des Systems notwendig.

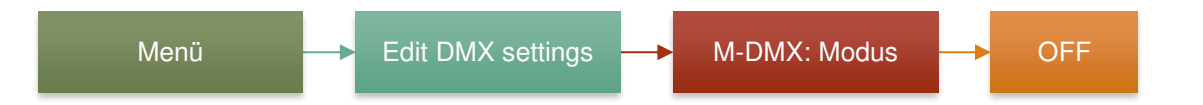

#### <span id="page-29-2"></span>8.2 EINFÜGEN DER ZÜNDUNGEN IN DIE SHOW

Die Zündbefehle des Power Flames werden ganz einfach über Box- und Kanalnummer eingegeben. Hierbei muss immer die im Menü eingestellte Hauptboxnummer des Gerätes angesprochen werden. Für weitere Informationen zum Einpflegen des Produktes in Ihre automatische Show konsultieren Sie bitte die ShowCreator / AutoShow Bedienungsanleitungen.

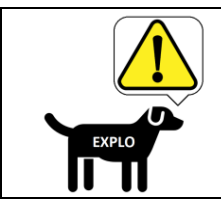

**Im automatischen Zündmodus wird der Power Flame nur von seiner Hauptboxnummer Zündbefehle akzeptieren.**

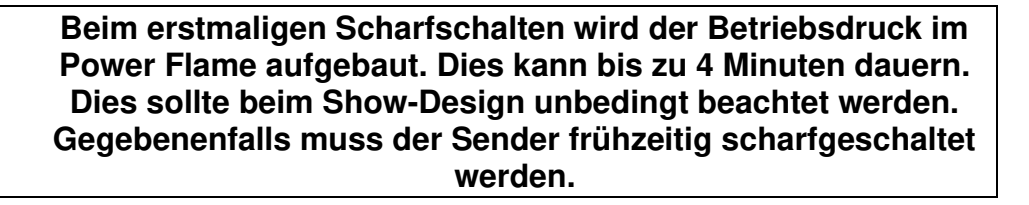

#### <span id="page-29-3"></span>8.3 ÜBERTRAGUNG DER SHOW AUF SENDER UND EMPFÄNGER

Die detaillierte Beschreibung zum Übertragen der Show auf Sender und Empfänger findet sich in der Bedienungsanleitung der X2-Serie. Wichtig: Die im ShowCreator erstellte Show muss mittels Software **AutoShow X2** auf den Sender übertragen werden.

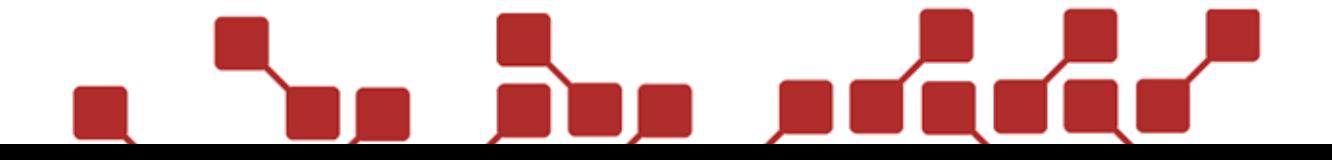

#### <span id="page-30-0"></span>**9 ANSTEUERUNG ÜBER DMX**

Der Power Flame kann standardmäßig über DMX 512 angesteuert werden. Hierfür werden 4 DMX-Kanäle benötigt.

#### <span id="page-30-1"></span>9.1 VORBEREITEN DES DMX-MODUS

Prüfen Sie die Einstellung der DMX-Startadresse. Hierbei handelt es sich um die Adresse des ersten verwendeten Kanals:

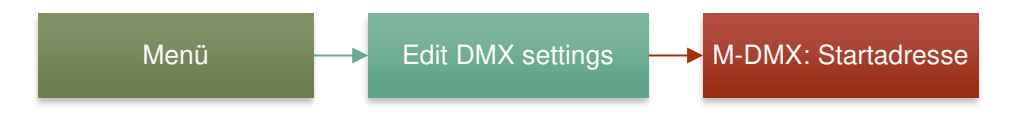

Anschließend muss die DMX-Ansteuerung aktiviert werden:

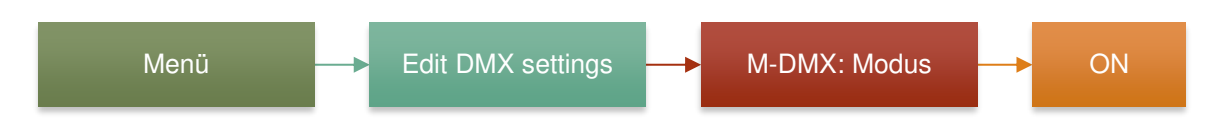

#### <span id="page-30-2"></span>9.2 DMX-KANÄLE

Die folgenden 4 DMX-Kanäle werden zur Ansteuerung des Power Flames im DMX-Modus verwendet. Da das volle Spektrum der einzelnen Kanäle genutzt wird (0-255) sollte der Master-Regler des DMX-Steuergerätes unbedingt auf 100% eingestellt sein.

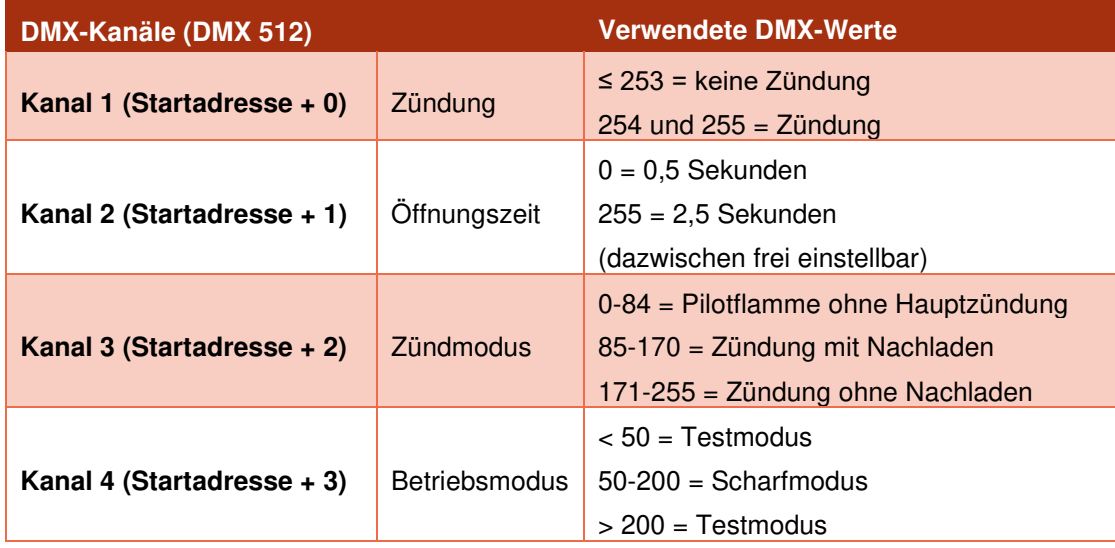

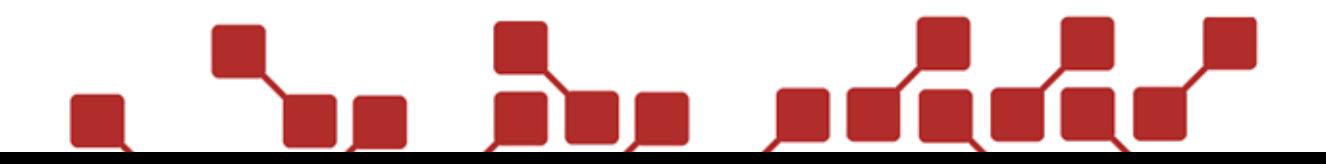

#### 9.2.1 KANAL 1: ZÜNDUNG

Der erste Kanal (Startadresse +0) initialisiert die eigentliche Zündung. Wird an diesem Kanal der DMX-Wert 253 überschritten zündet der Projektor. Der DMX-Wert dieses Kanals muss unter 254 fallen, bevor ein zweites Mal mit den Werten 254 und 255 gezündet werden kann.

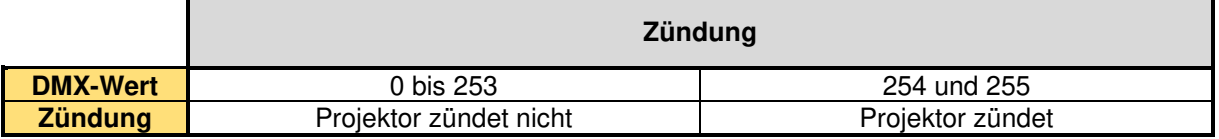

#### 9.2.2 KANAL 2: ÖFFNUNGSZEIT (STARTADRESSE +1)

Der zweite Kanal (Startadresse +0) gibt an, mit welcher Öffnungszeit gezündet werden soll. Die Öffnungszeit lässt sich von 0,5s bis 2,5s einstellen. Diese Einstellung hat keine Auswirkung, wenn DMX-Kanal 3 (Zündmodus) auf Pilotflamme (ohne Hauptzündung) eingestellt ist

Folgende Formel kann für die Öffnungszeit t[ms] angewendet werden (die einzustellende Öffnungszeit muss zwischen 500ms und 2.500ms liegen:

### DMX Wert  $=$  (t-500) / 7,843

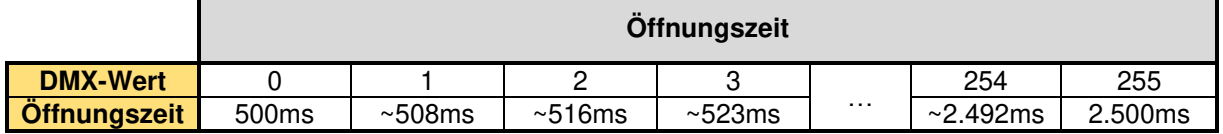

#### 9.2.3 KANAL 3: ZÜNDMODUS (STARTADRESSE +2)

Der dritte DMX-Kanal ist der Zündmodus. Hier kann eingestellt werden, welche Zündung ausgeführt werden soll. Zur Auswahl stehen die Zündung der Pilotflamme (ohne Hauptzündung), sowie die komplette Zündung, wahlweise mit oder ohne Nachladen.

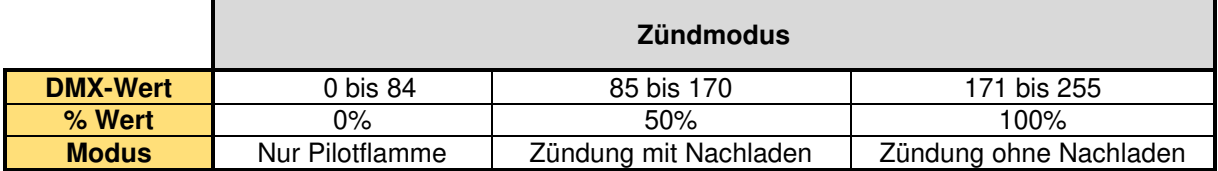

#### 9.2.4 KANAL 4: BETRIEBSMODUS (STARTADRESSE +3)

Der vierte DMX-Kanal ist der Betriebsmodus. Hier kann eingestellt werden, ob der Projektor Scharfgeschaltet (Armed, DMX-Wert 50-200) werden soll. Die restlichen DMX-Werte definieren den Test-Modus. Wichtig: Der Projektor kann nur im Armed-Modus gezündet werden.

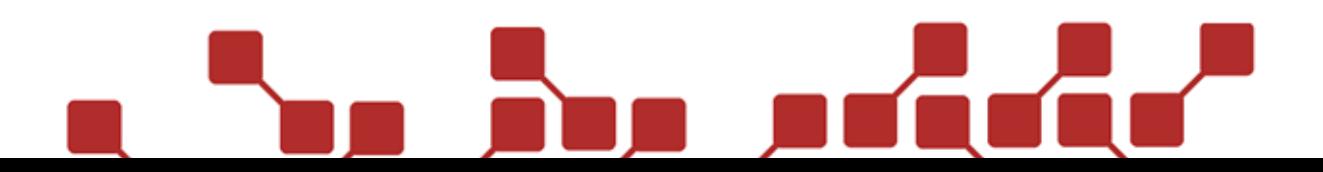

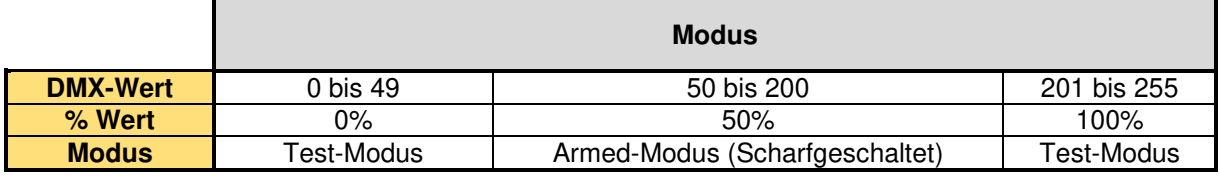

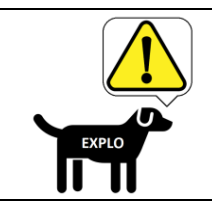

#### **Beim erstmaligen Scharfschalten wird der Betriebsdruck im Power Flame aufgebaut. Dies kann bis zu 4 Minuten dauern.**

#### <span id="page-32-0"></span>9.3 ZÜNDUNG DES PROJEKTORS MITTELS DMX-PROTOKOLL

Im DMX-Modus kann der Projektor wie folgt gezündet werden:

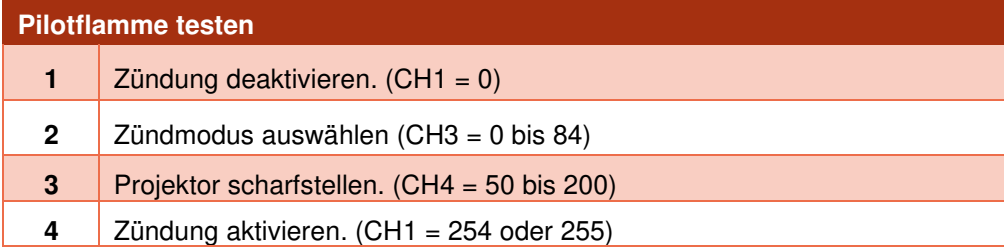

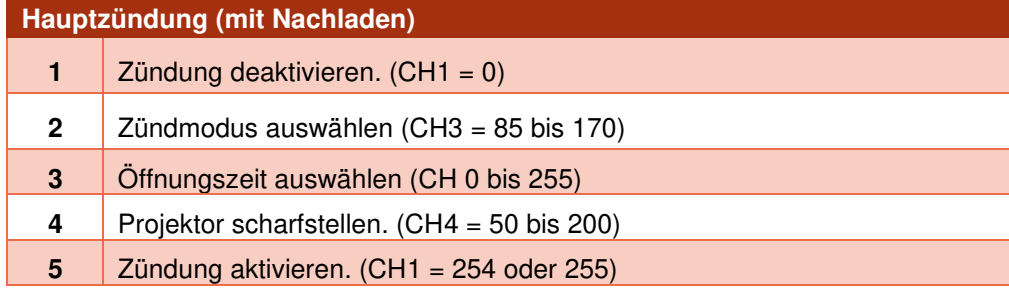

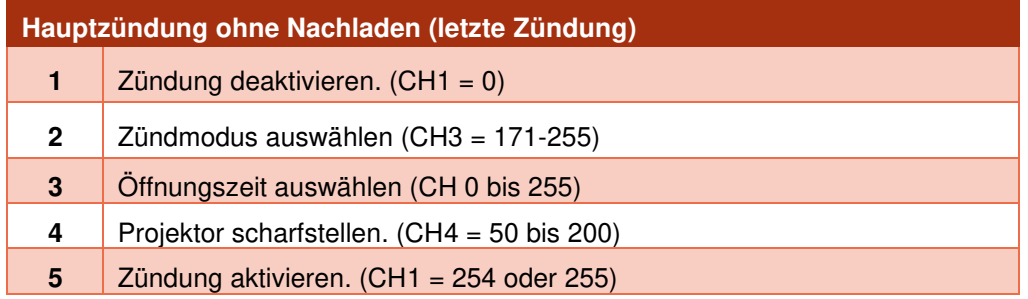

#### <span id="page-33-0"></span>**10 ABBAU NACH DER SHOW**

Nach der Show empfehlen wir die folgenden Schritte durchzuführen:

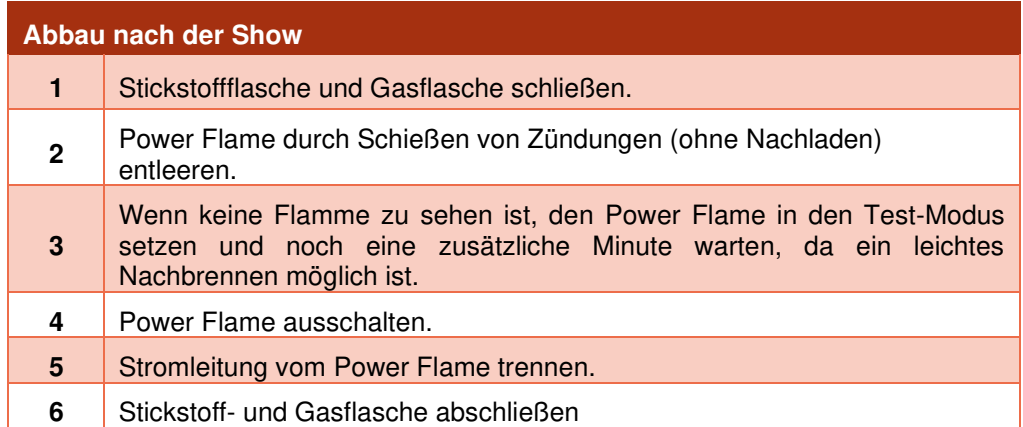

#### <span id="page-33-1"></span>**11 LAGERUNG UND PFLEGE**

Der Power Flame sollte nach jeder Show äußerlich gereinigt werden. Hierfür kann ein Putztuch und Spiritus genutzt werden, mit denen alle äußeren Komponenten abgeputzt werden, bis keine Schmutzrückstände mehr zu sehen sind.

Bei Rußbildung an der Zündelektrode kann diese vorsichtig mit einer Zahnbürste gereinigt werden. Die Zündkabel der Elektroden sollten gelegentlich auf optisch erkennbare Beschädigungen überprüft werden.

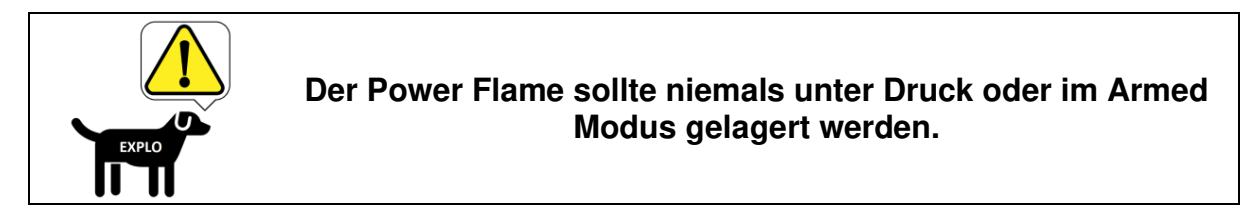

#### <span id="page-33-2"></span>**12 SICHERHEIT**

Der Power Flame verfügt über mehrere Sicherheitsfunktionen, die das Gerät vor Beschädigung schützen sollen und dem Benutzer die Möglichkeit geben spezielle Sicherheitsmaßnahmen zu treffen, um Personen- und Sachschäden zu verhindern. Des Weiteren kann der Anwender durch Einhaltung der in dieser Bedienungsanleitung genannten Empfehlungen Restrisiken vermeiden. Unbedingt einzuhalten sind die angeführten Sicherheitshinweise.

#### <span id="page-33-3"></span>12.1 SICHERHEITSFUNKTIONEN

#### 12.1.1 ABSPERRHAHN

Über den eingebauten Absperrhahn kann die Gaszufuhr zum Projektor jederzeit manuell unterbrochen werden.

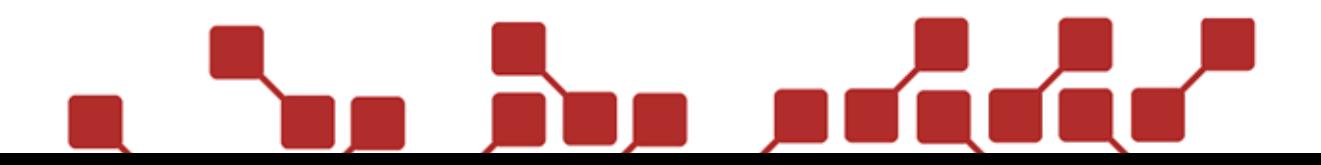

#### 12.1.2 WATCHDOG-TIMER

Ein interner Watchdog-Timer überprüft permanent die Funktion des Prozessors. Sollte dieser durch Störungen eine Zündroutine (o.ä.) nicht korrekt ausführen, erfolgt eine Sicherheitsunterbrechung des Power Flames und das Gerät wird neu gestartet.

#### 12.1.3 AUTOMATISCHE SICHERHEITSTESTS

Automatische Sicherheitstests nach dem Einschalten und während des Betriebes überprüfen das System auf diverse Fehler. Hierbei wird zum Beispiel überprüft, ob der notwendige Betriebsdruck erreicht wird.

#### 12.1.4 SCHARFSCHALTUNG

Das Gerät kann mittels Funkübertragung in den Scharfmodus geschaltet werden. Dadurch ist es nicht notwendig, dass sich eine Person in unmittelbarer Nähe des Gerätes befindet, um dieses betriebsbereit zu schalten.

#### 12.1.5 STROMAUSFALL

Im Falle eines Stromausfalls bricht der Projektor laufende Sequenzen und die Show ab. Nach dem Wiedereinschalten wird der Projektor die übliche Startsequenz initialisieren, solange der Schlüsselschalter in der Einschaltposition ist. Der Power Flame wird danach im davor eingestellten Modus starten. Das bedeutet, dass ein Power Flame, der vor dem Stromausfall scharfgeschaltet war, auch wieder im scharfgeschalteten Zustand hochfahren wird.

#### <span id="page-34-0"></span>12.2 SICHERHEITSEMPFEHLUNGEN

Die folgenden Sicherheitsempfehlungen sind im Gegensatz zu den Sicherheitshinweisen keine Pflicht, sollten aber, sofern möglich, unbedingt eingehalten werden.

#### 12.2.1 NOT-AUS-SCHALTER

Es wird grundsätzlich empfohlen die Projektoren mit 230VAC Netzspannung zu betreiben und einen Not-Aus-Schalter in die Versorgungsleitung einzubauen, um die Projektoren jederzeit ausschalten zu können.

Optional kann ein DMX Switch Pack, welche die 230VAC Versorgungsleitung ansteuert, als DMXfähiger Not-Ausschalter genutzt werden.

#### 12.2.2 ABBRECHEN EINER AUTOSHOW

Um eine Autoshow abzubrechen muss der Power Flame ein Pause-, Unscharf- oder ein Test-Signal erhalten.

#### 12.2.3 CO2-LÖSCHANLAGE

Als zusätzliche Sicherheitsmaßnahme kann der Power Flame mit einer CO2-Löschanlage ausgestattet werden. Diese sollte so positioniert werden, dass die Hauptdüse und Pilotflamme des Power Flames von dem Löschvorgang betroffen sind.

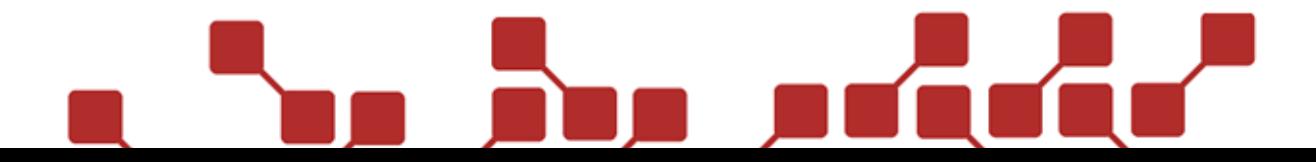

#### <span id="page-35-0"></span>12.3 GENERELLE SICHERHEITSHINWEISE

Das Gerät darf nur in Betrieb genommen werden, wenn es sich in ordnungsgemäßem und gut gewartetem Zustand befindet. Defekte Geräte müssen vom Hersteller oder von einer anerkannten Servicestelle überprüft und repariert werden. Auf keinen Fall dürfen defekte Geräte verwendet werden.

Nach längerer Lagerung des Power Flames sollte dieser vor Einsatz auf Funktion und Dichtheit überprüft werden.

Die Geräte sind standsicher an einem dafür geeigneten Ort aufzustellen. Der Projektor sollte dabei bevorzugt waagrecht am Boden stehen und gegen Umfallen gesichert sein.

Sollten sich brennbare Materialien in Flammenrichtung befinden empfehlen wir die Abklärung der Sicherheitsabstände mit der Feuerwehr / dem Brandschutzbeauftragten der Location.

Nach dem Einschalten des Gerätes dürfen sich keine Personen im direkten Gefahrenbereich befinden. Alle Personen, die bei der Show mitwirken (z.B. Aufbauhelfer, Akteure während der Show) sind über die Sicherheitsabstände, Gefahren und die grundlegende Funktion der Projektoren aufzuklären.

Die Person, die für die Steuerung der Projektoren verantwortlich ist, muss immer Einblick auf alle Projektoren haben. Idealerweise durch direkte Sichtlinie, alternativ auch über Kameras. Diese Person muss auf die Einhaltung der Sicherheitsabstände während der Show achten und bei Gefahr die Show sofort abbrechen können.

Bei der Ansteuerung über das DMX-Protokoll empfehlen wir nach Möglichkeit ein eigenes DMX-Universum für die Power Flames zu benutzen (Licht und Projektoren trennen).

#### <span id="page-35-1"></span>12.4 EMPFOHLENE SICHERHEITSABSTÄNDE

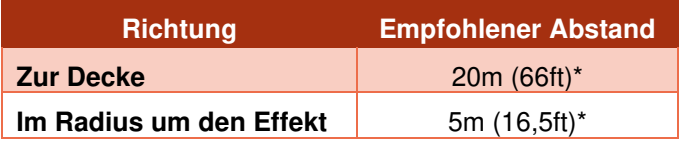

\*) Die angeführten Sicherheitsabstände beziehen sich auf den Abstand zu brennbaren Objekten und Zuschauer.

Bei nichtbrennbaren Objekten (Betonwände, Glasscheiben, Metallgerüste) und für Akteure/Techniker kann der Sicherheitsabstand reduziert werden.

Beim Einsatz des Power Flames durch geschultes pyrotechnisches Fachpersonal kann der oben angegebene Sicherheitsabstand unter Berücksichtigung von Gefahren und Risiken den individuellen Gegebenheiten angepasst werden.

Bei den angeführten Sicherheitsabständen handelt es sich lediglich um Empfehlungen. Für die Positionierung und Berechnung der Sicherheitsabstände ist letzten Endes der Anwender verantwortlich. Es empfiehlt sich mit dem Brandschutzbeauftragten der Lokalität Rücksprache zu halten.

Der Sicherheitsabstand sollte unbedingt erhöht werden, wenn sich leicht entzündliche Objekte in der Ausstoßrichtung befinden.

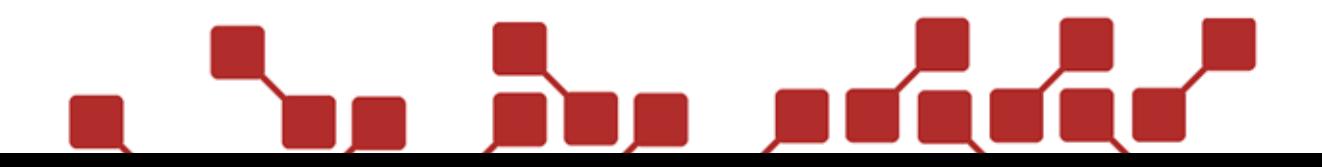

#### <span id="page-36-0"></span>**13 TECHNISCHE DATEN**

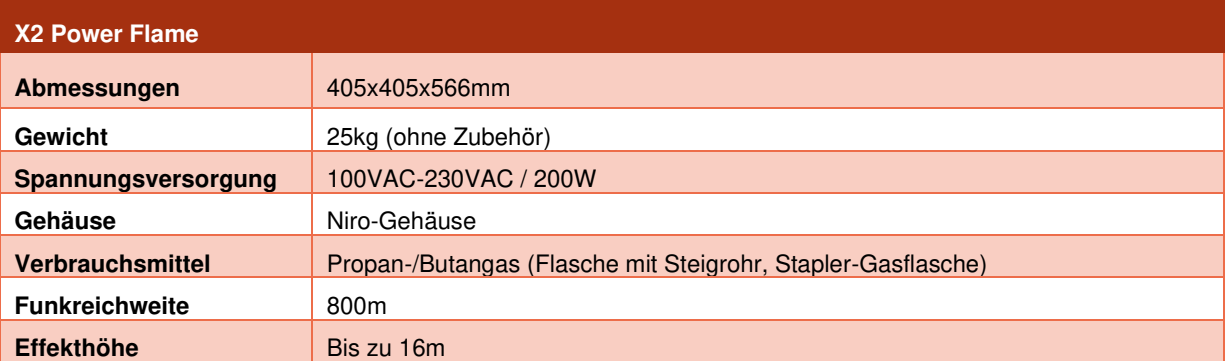

#### <span id="page-36-1"></span>**14 ZUBEHÖRARTIKEL (OPTIONAL ERHÄLTLICH)**

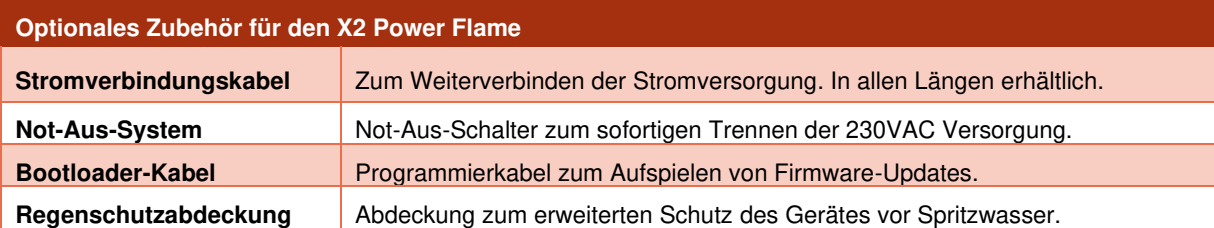

#### <span id="page-36-2"></span>**15 ENTSORGUNG**

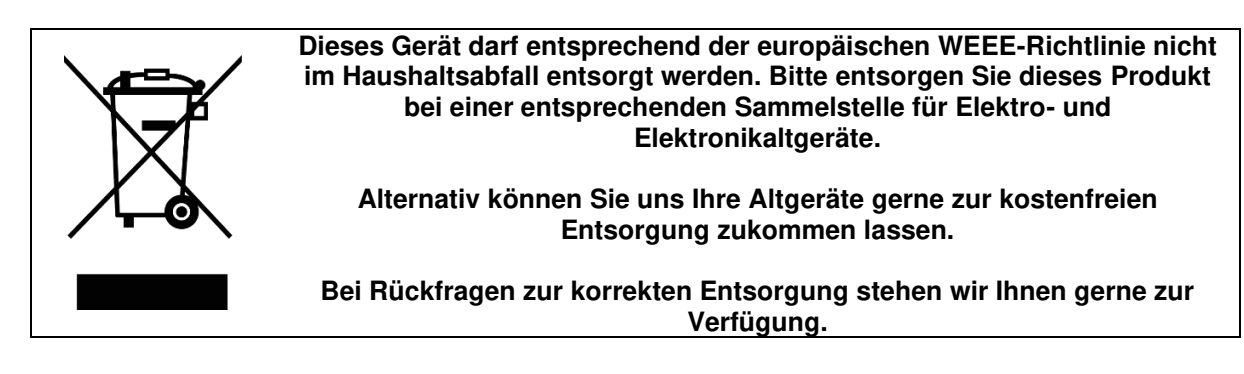

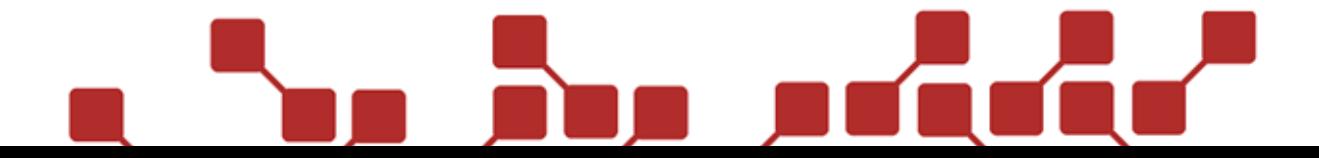

#### <span id="page-37-0"></span>**16 SOFTWAREUPDATES**

Softwareupdates können auf der entsprechenden Produktseite unserer Webseite gefunden werden:

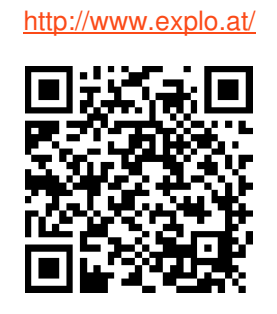

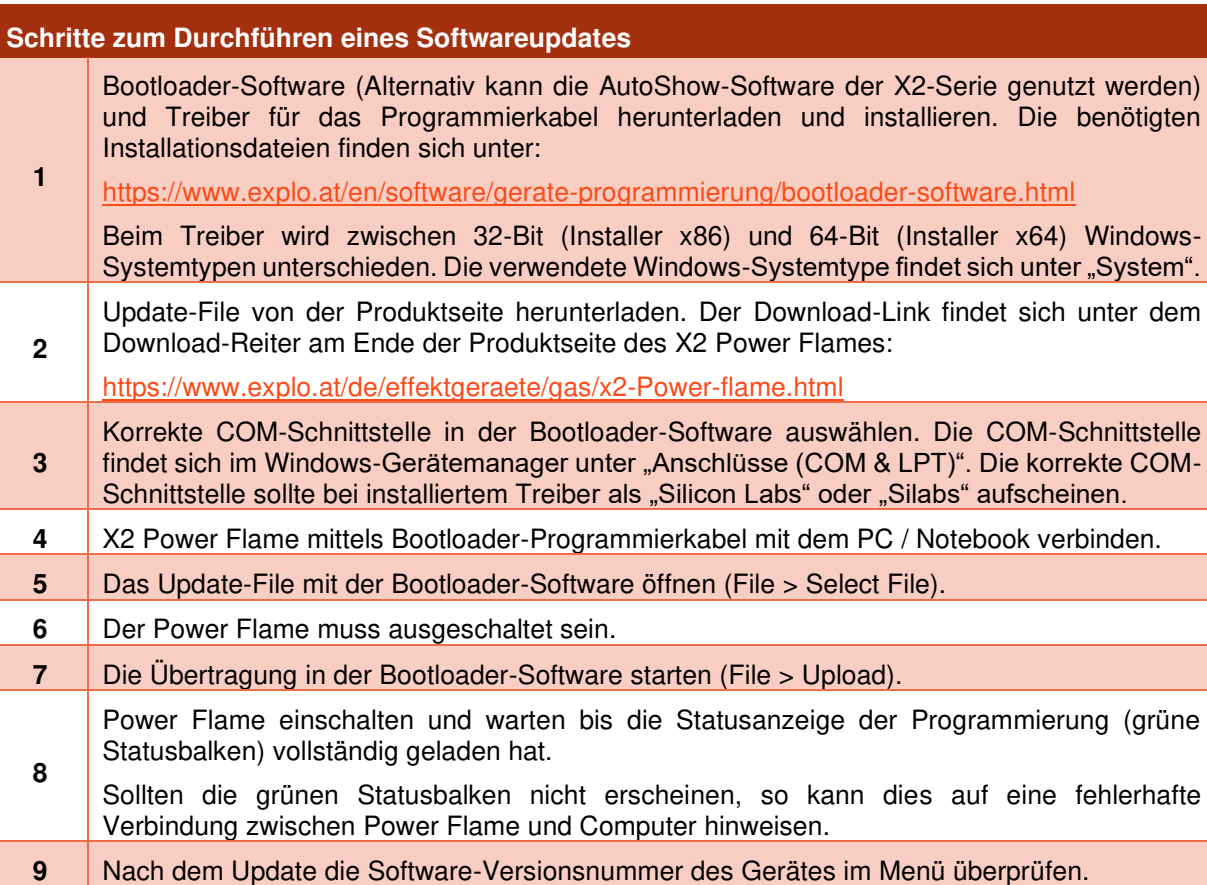

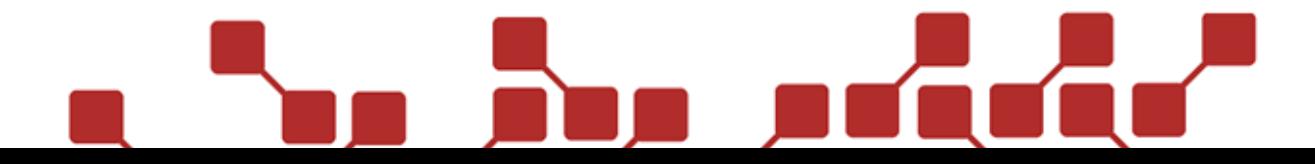

#### **Konformitätserklärung gemäß der Richtlinie 2014/53/EU (RED)**  *Declaration of Conformity appropriate to the Directive 2014/53/EU (RED)*

#### **Die alleinige Verantwortung für die Ausstellung dieser Konformitätserklärung trägt der Hersteller.**

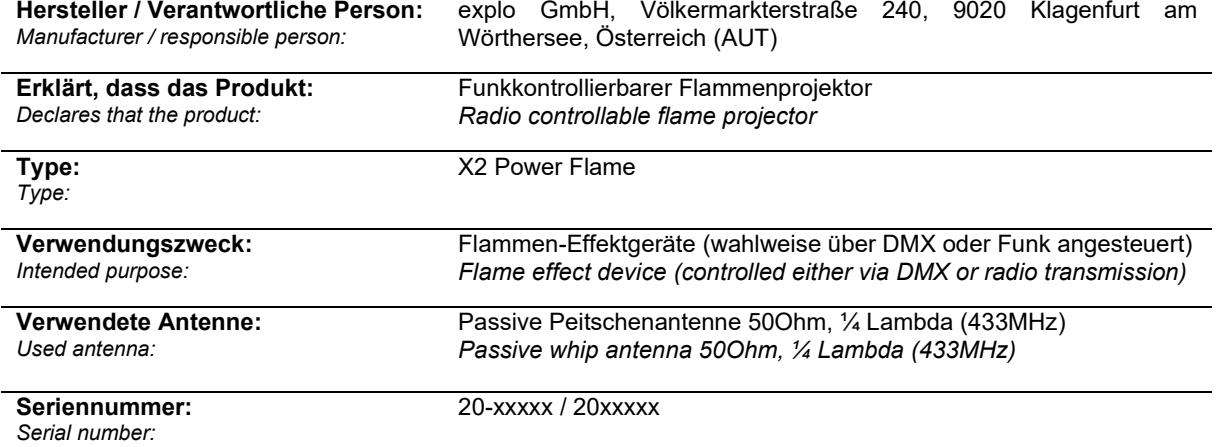

#### **bei bestimmungsgemäßer Verwendung den grundlegenden Anforderungen der Richtlinie 2014/53/EU entspricht.**

*are complying with the essential requirements of the Directive 2014/53/EU, when used for its intended purpose.* 

**Einhaltung der grundlegenden Anforderungen durch (verwendete Standards/Spezifikationen):**  *Means of proving conformity with the essential requirements (standards/specifications used):* 

#### **Gesundheit und Sicherheit**

*Health and safety requirements* 

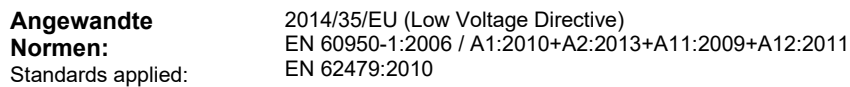

**Schutzanforderungen in Bezug auf elektromagnetische Verträglichkeit**  *Protection requirements concerning electromagnetic compatibility* 

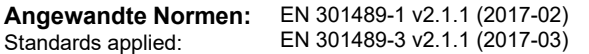

**Maßnahmen zur effizienten Nutzung des Funkfrequenzspektrums**  *Measures for the efficient use of the radio frequency spectrum* 

**Angewandte Normen:**  EN 300220-2 v3.1.1 (2016-11) Standards applied:

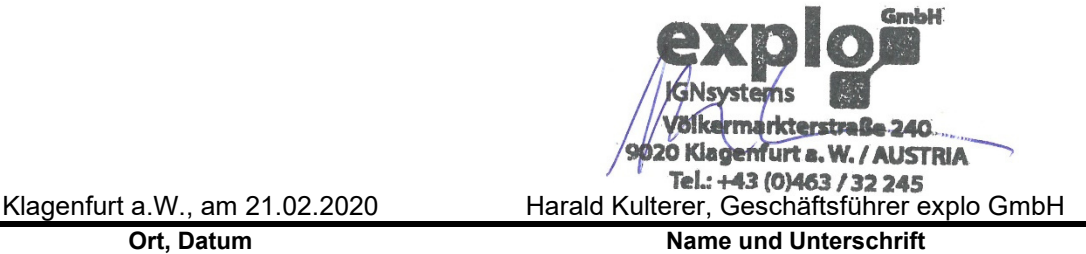

**Ort, Datum**  *Place, date*

*Name and signature*